# Additional instructions

# **Videographic recorder LINAX DR3000**

Modbus RTU / TCP Slave

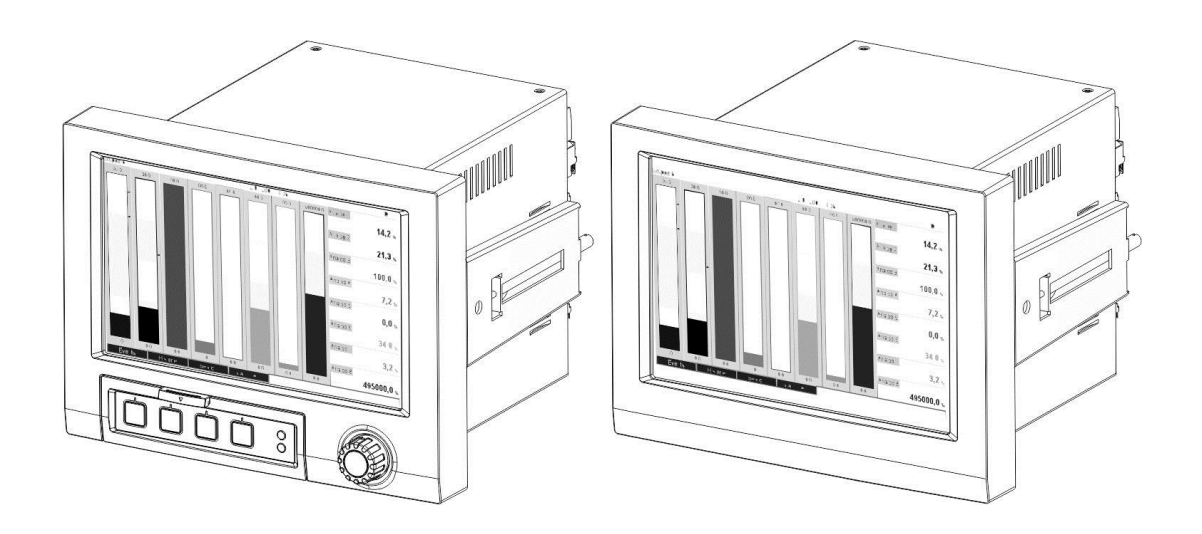

## Table of contents:

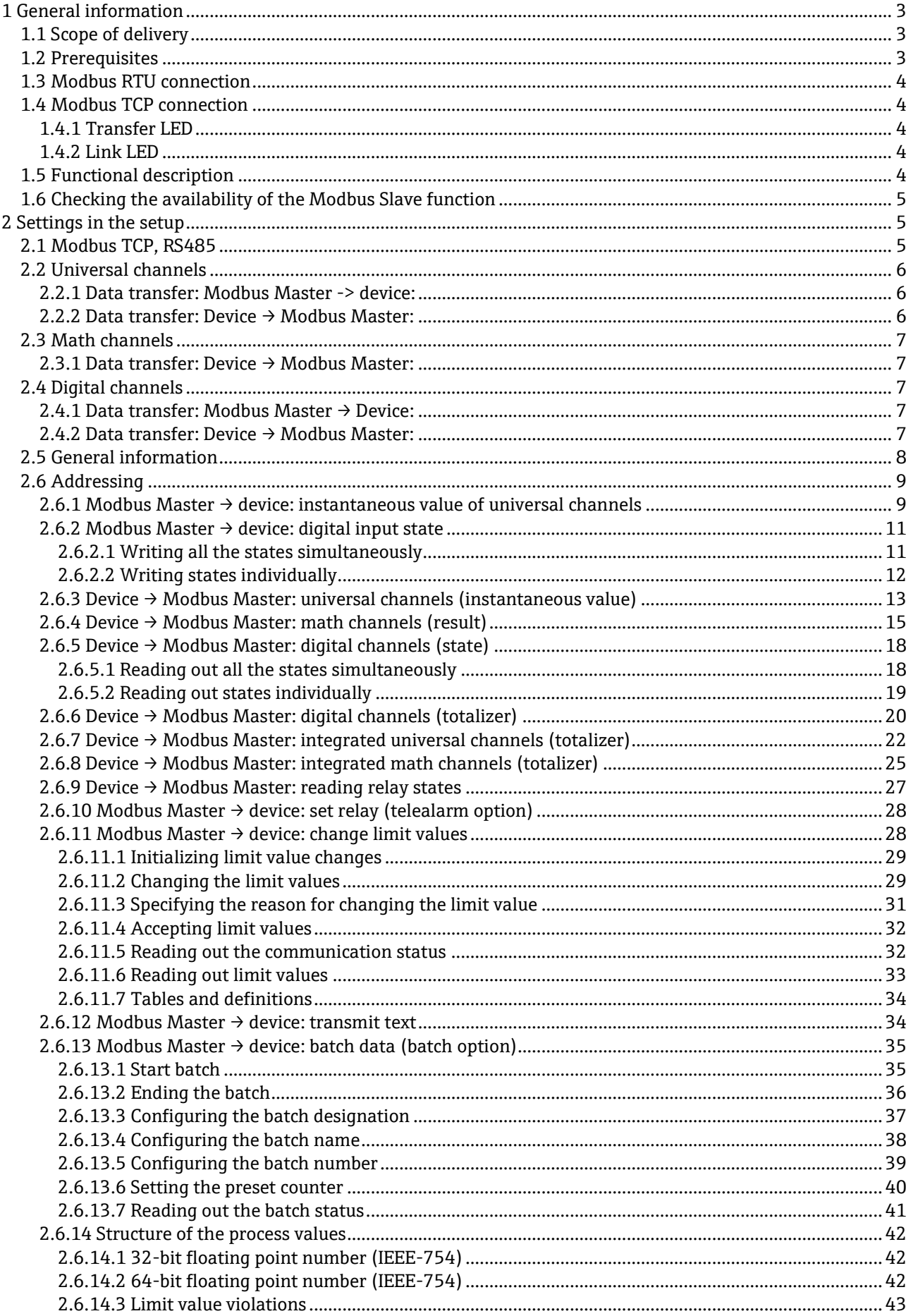

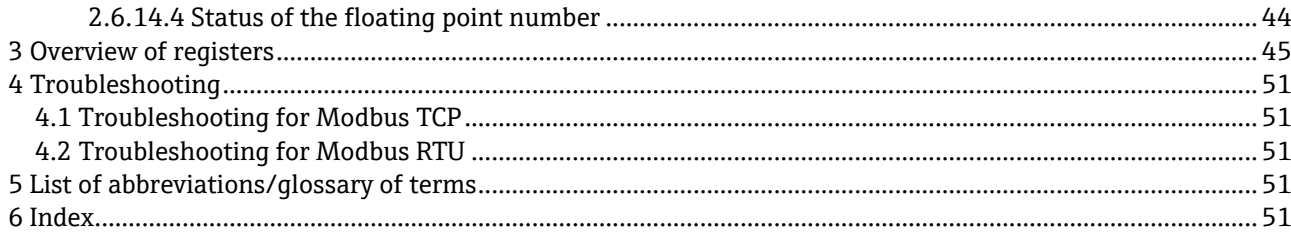

## **1 General information**

**Notice signs:** 

#### **NOTICE Notice**

Failure to observe the notice can result in a device defect or a malfunction!

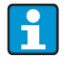

| -<br>|

**Tip** 

Indicates additional information.

## **1.1 Scope of delivery**

**This manual provides an additional description for a special software option.** 

This additional manual does **not** replace the relevant Operating Instructions!

## **1.2 Prerequisites**

The "Modbus Slave" option must be enabled in the device. To retrofit optional functions, please follow the information in the Operating Instructions.

It is possible to combine the Modbus Slave RTU and the telealarm software option. However the device's RS485/232 interface is occupied by the Modbus Slave cable. This means that the Internet/e-mail functionalities of the telealarm software can be used, but it is not possible to use the modem connection via RS232.

Modbus RTU is possible via the combined RS223/RS485 interface (back of device), but only the RS485 interface is supported. Modbus TCP is possible via the integrated Ethernet interface (back of device).

## **1.3 Modbus RTU connection**

**NOTICE The terminal assignment does not correspond to the standard (Modbus over serial line specification and implementation guide V1.02).** 

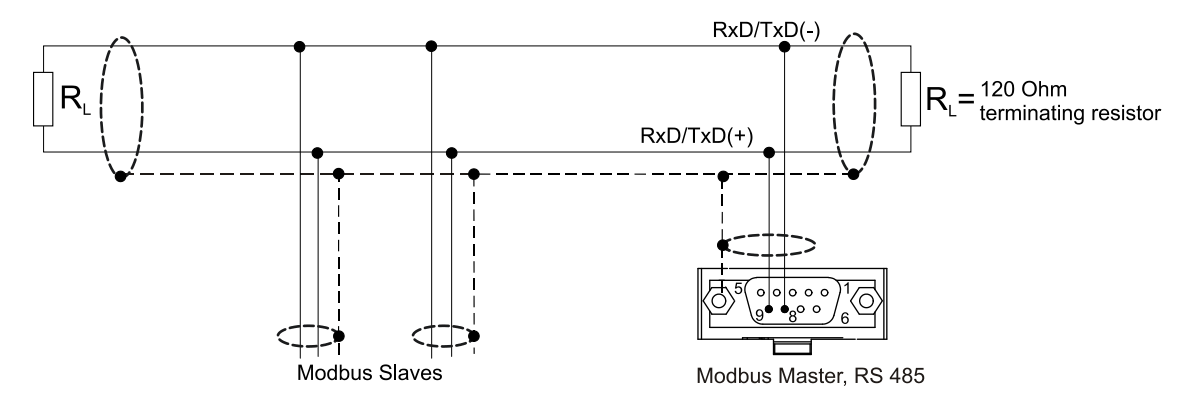

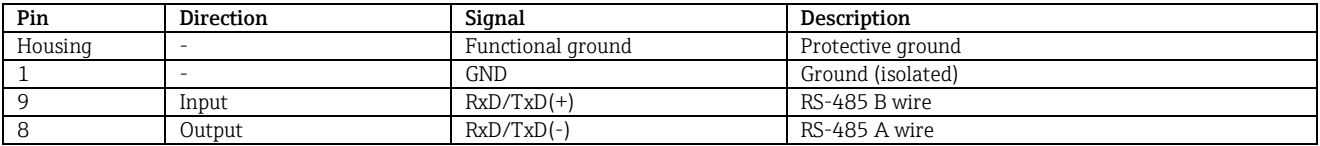

Tab. 1: Pin assignment of Modbus RTU connector

## **1.4 Modbus TCP connection**

The Modbus TCP interface is physically identical to the Ethernet interface.

## **1.4.1 Transfer LED**

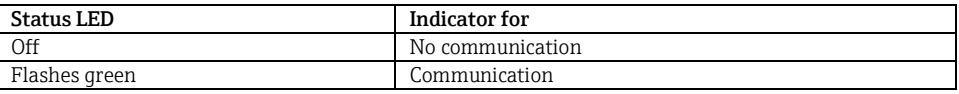

Tab. 2: Description of the function of the status LEDs for Modbus TCP

## **1.4.2 Link LED**

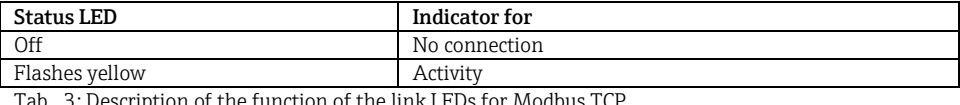

the function of the link LEDs for Modbus TC

## **1.5 Functional description**

The Modbus RTU option makes it possible to connect the device to Modbus via RS485 with the functionality of a Modbus RTU slave.

Supported baud rates: 9600, 19200, 38400, 57600, 115200 Parity: None, Even, Odd

The Modbus TCP option makes it possible to connect the device to Modbus TCP with the functionality of a Modbus TCP slave. The Ethernet connection supports 10/100 Mbit, full or half duplex.

The user can choose between Modbus TCP or Modbus RTU in the settings. It is not possible to select both at the same time.

## **1.6 Checking the availability of the Modbus Slave function**

In the Main menu under **"Diagnostics / Device information / Device options"** or **"Setup / Advanced setup / System / Device options"** it is possible to check whether the Modbus Slave option is enabled under **Fieldbus**. Under **Communication**, it is possible to determine the hardware interface via which communication is possible:

| 인 / /Device options                                                                |                              | 990005-000 |
|------------------------------------------------------------------------------------|------------------------------|------------|
| Slot 1                                                                             | : Universal inputs           |            |
| Slot 2                                                                             | : Universal inputs           |            |
| Slot 3                                                                             | : Not assigned               |            |
| Slot 4                                                                             | : Not assigned               |            |
| Slot 5                                                                             | : Not assigned               |            |
| Communication                                                                      | : USB + Ethernet + RS232/485 |            |
| <b>Fieldbus</b>                                                                    | : Modbus Slave               |            |
| Modbus Master                                                                      | : No                         |            |
| Application                                                                        | : Maths                      |            |
| Front of housing                                                                   | : with interfaces            |            |
| $X$ Back                                                                           |                              |            |
|                                                                                    |                              |            |
|                                                                                    |                              |            |
|                                                                                    |                              |            |
|                                                                                    |                              |            |
| ESC<br>Time of the China of the Commitment of the Africa Manufacture China and the | Help                         |            |

Fig. 1: Checking the availability of the Modbus Slave function

## **2 Settings in the setup**

## **2.1 Modbus TCP, RS485**

The interface to be used for Modbus can be selected under **"Setup / Advanced setup / Communication / Modbus Slave"**:

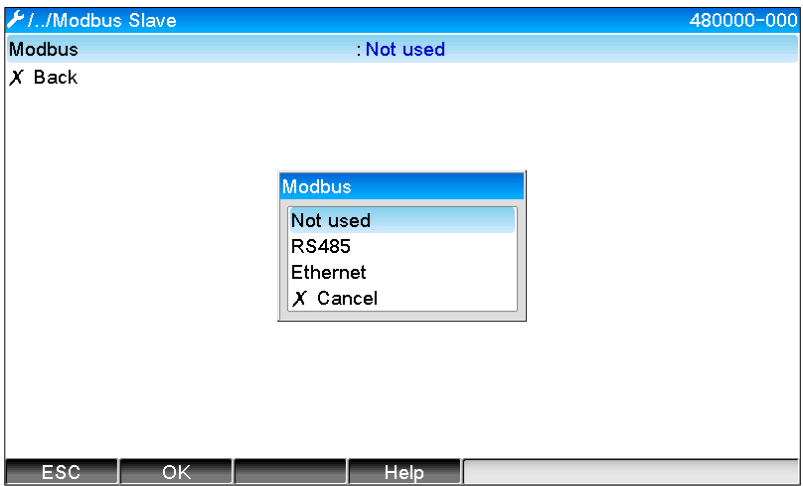

Fig. 2: Selecting the interface for Modbus

If Modbus RTU (RS485) is selected, the following parameters can be configured:

- Device address (1 to 247)
- Baud rate (9600, 19200, 38400, 57600, 115200)
- Parity (None, Even, Odd)

If Modbus TCP (Ethernet) is selected, the following parameter can be configured:

• Port TCP port (standard: 502)

If Modbus TCP is used, the settings for the Ethernet interface can be made under **"Setup / Advanced setup / Communication / Ethernet"**:

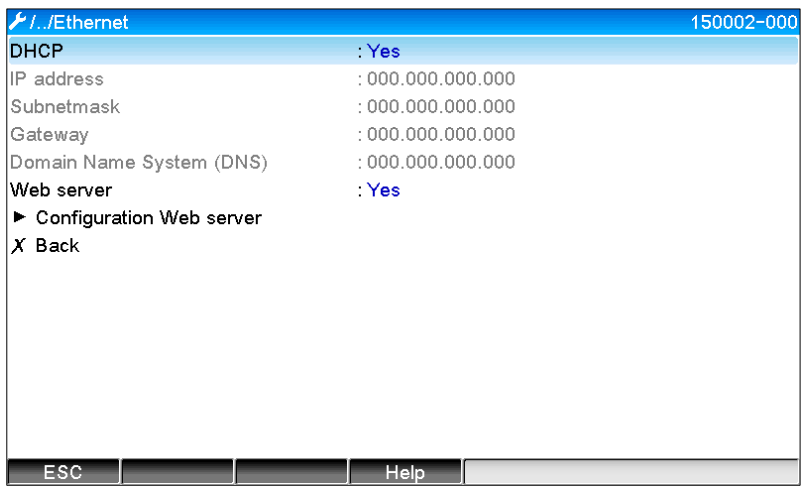

Fig. 3: Settings for the Ethernet interface

In addition, it is possible to set a timeout period under **"/Expert / Communication /Modbus Slave / Timeout"** after which the channel in question is set to "Invalid".

The timeout only refers to channels that receive a value from the Modbus Master. It does not affect channels that are only read by the Modbus Master.

## **2.2 Universal channels**

H

**All the universal inputs (40) are enabled and can be used as Modbus inputs, even if they are not really available as plug-in cards.**

#### **2.2.1 Data transfer: Modbus Master -> device:**

Under **"Setup / Advanced setup / Inputs / Universal inputs / Universal input X"**, the **Signal** parameter is set to **Modbus Slave**:

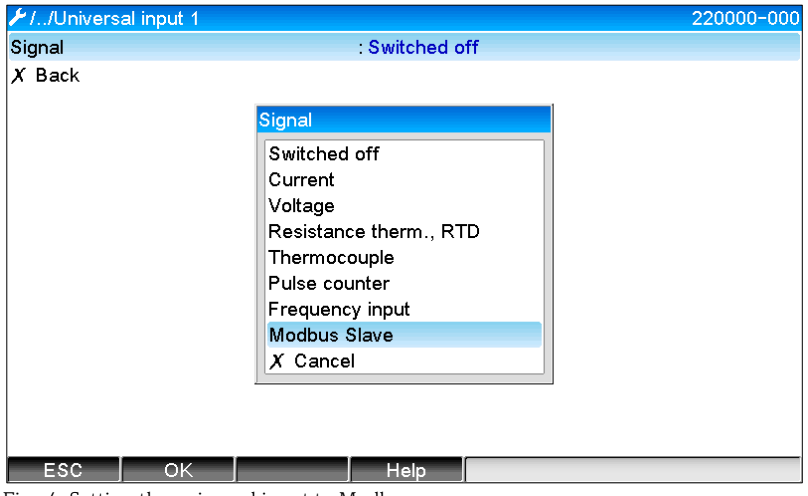

Fig. 4: Setting the universal input to Modbus

With this setting, a Modbus Master can write to the universal input as described in Section [2.6.1.](#page-8-0)

#### **2.2.2 Data transfer: Device → Modbus Master:**

The Modbus Master can read universal inputs 1 to 40 as described in Section [2.6.3](#page-12-0) .

## **2.3 Math channels**

## **2.3.1 Data transfer: Device → Modbus Master:**

Math channels are available as an option under **/"Setup / Advanced setup / Application / Maths"**. The results can be read by the Modbus Master (see Sections [2.6.5](#page-17-0) an[d 2.6.4\)](#page-14-0).

## **2.4 Digital channels**

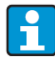

**All the digital inputs (20) are enabled and can be used as Modbus inputs, even if they are not really available as plug-in cards.** 

## **2.4.1 Data transfer: Modbus Master → Device:**

Under **"Setup / Advanced setup / Inputs / Digital inputs / Digital input X"** the **Function** parameter is set to **Modbus Slave**:

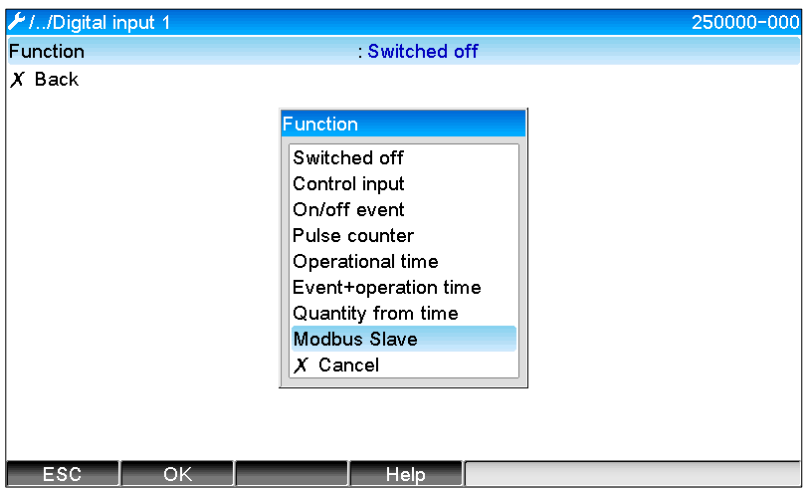

Fig. 5: Setting the digital channel to Modbus

With this setting, the Modbus Master can write to the digital channel as described in Section [2.6.2.](#page-10-0) The digital state transmitted by the Modbus Master has the same function in the device as the state of a digital channel that is actually present.

## **2.4.2 Data transfer: Device → Modbus Master:**

## **Control input or on/off event**

The Modbus Master can read out the digital state of the digital channel so configured (see Section [2.6.5\)](#page-17-0).

## **Pulse counter or operational time**

The Modbus Master can read out the totalizer or the total operational time of the digital channel so configured (see Section [2.6.6\)](#page-19-0).

## **Event + operation time**

The Modbus Master can read out the digital state and the totalizer of the digital channel so configured (see Section [2.6.5](#page-17-0) an[d 2.6.6\)](#page-19-0).

## **2.5 General information**

### Functions **03: Read Holding Register, 16: Write Multiple Registers** and **06 Write Single Register are supported**

The following values can be transmitted from the **Modbus Master to the device**:

- Analog values (instantaneous values)
- Digital states

The following values can be transmitted from the **device to the Modbus Master**:

- Analog values (instantaneous values)
- Integrated analog values (totalizer)
- Math channels (result: state, instantaneous value, operating time, totalizer)
- Integrated math channels (totalizer)
- Digital states
- Pulse counter (totalizer)
- Operational times
- Relay states

Furthermore, additional functions can be available depending on the function.

Telealarm application:

• Control relay

Batch application:

• Start/stop batch, configure parameters, etc.

General:

• Send texts that are entered in the event list

## **2.6 Addressing**

The query/response examples refer to Modbus RTU via RS485. The register addresses are all to the base 0.

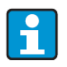

 **A maximum of 123 registers can be read/written per query.** 

## <span id="page-8-0"></span>**2.6.1 Modbus Master → device: instantaneous value of universal channels**

The values of universal channels 1-40 must be written via **16 Write Multiple Registers**. It is possible to transmit the value as a 32 bit float or 64 bit float.

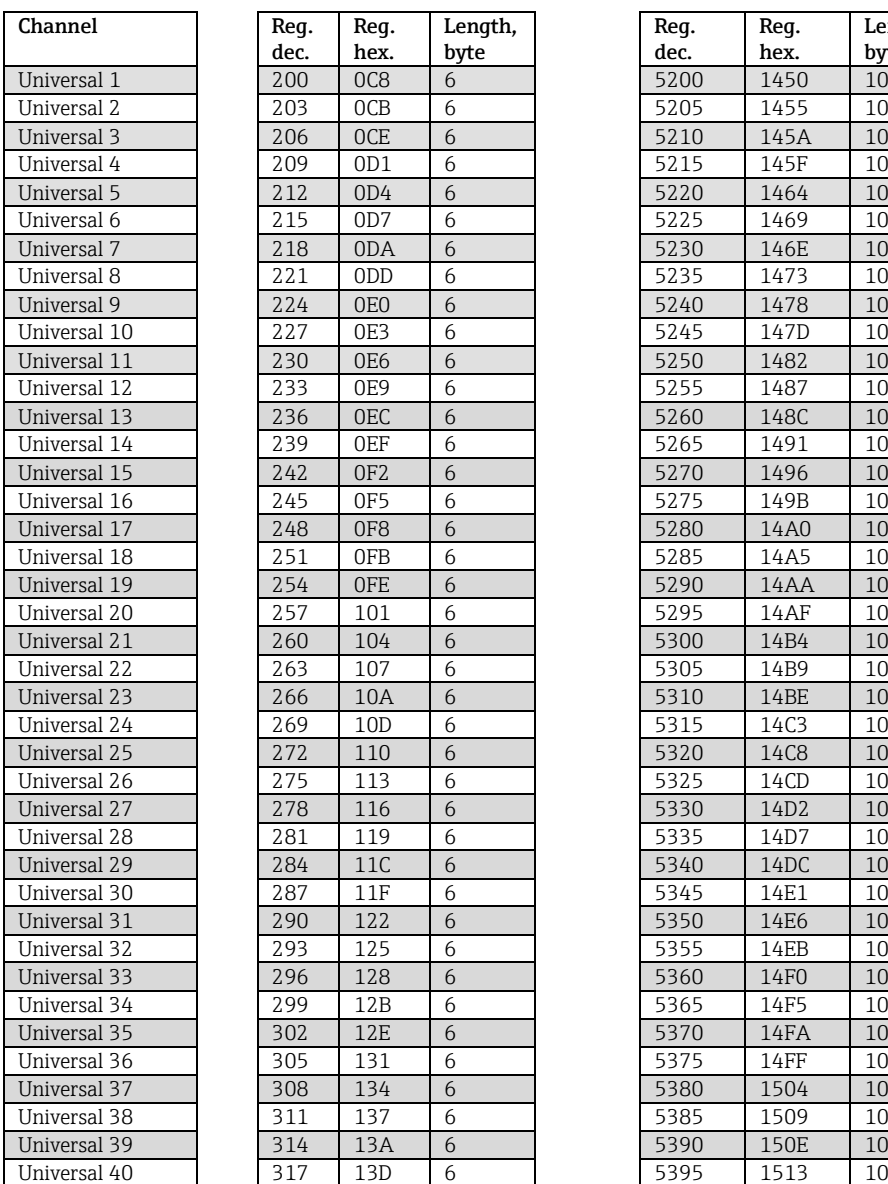

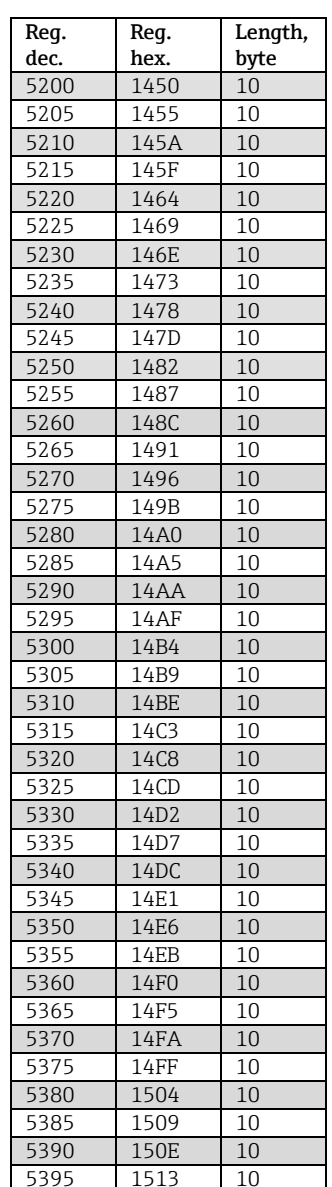

Tab. 4: Register addresses of the universal inputs

The 1st register contains the status (see Section [2.6.14.4\)](#page-43-0) of the floating point number (32 bit float) transmitted in the 2nd and 3rd register.

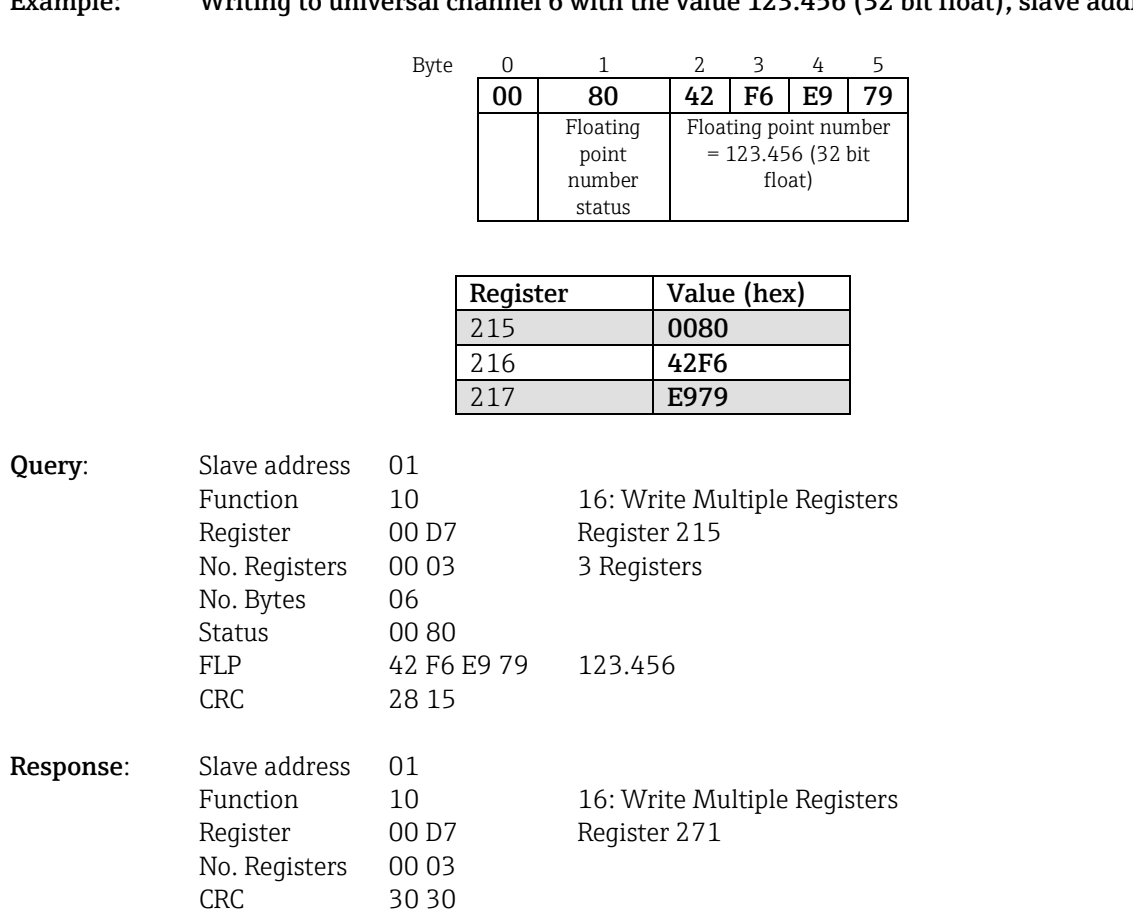

## **Example: Writing to universal channel 6 with the value 123.456 (32 bit float), slave address 1**

The 1st register contains the status (see Section [2.6.14.4\)](#page-43-0) of the floating point number (64 bit float) transmitted in the 2nd to 5th register).

#### **Example: Writing to universal channel 6 with the value 123.456 (64 bit float), slave address 1**

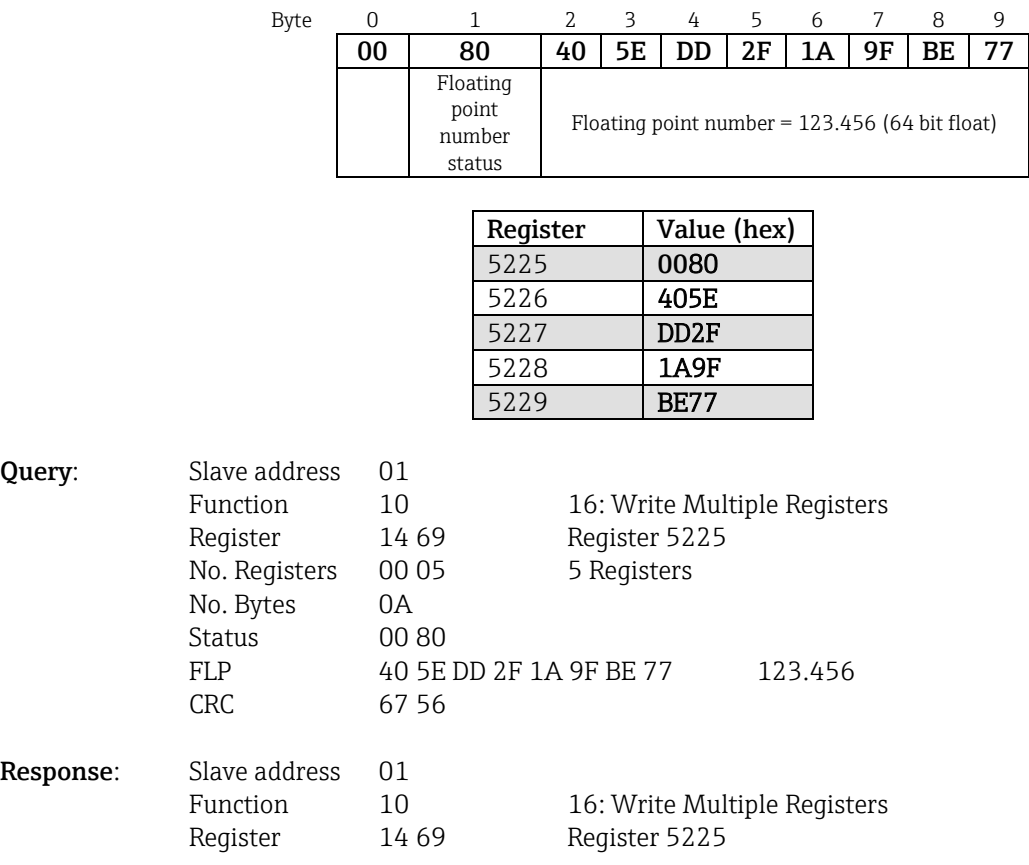

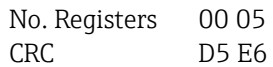

## <span id="page-10-0"></span>**2.6.2 Modbus Master → device: digital input state**

#### **2.6.2.1 Writing all the states simultaneously**

The states of digital inputs 1-20 must be written via **16 Write Multiple Registers**. Digital 1-16 corresponds to Register 1240 Bit 0-15, Digital 17-20 corresponds to Register 1241 Bit 0-3.

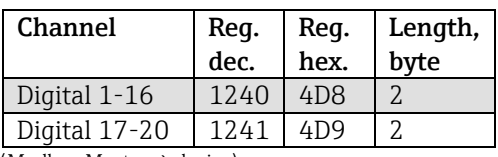

Tab. 5: Register addresses of digital inputs (Modbus Master  $\rightarrow$  device)

#### **Example: Setting digital input 4 to high (all others to low), slave address 1**

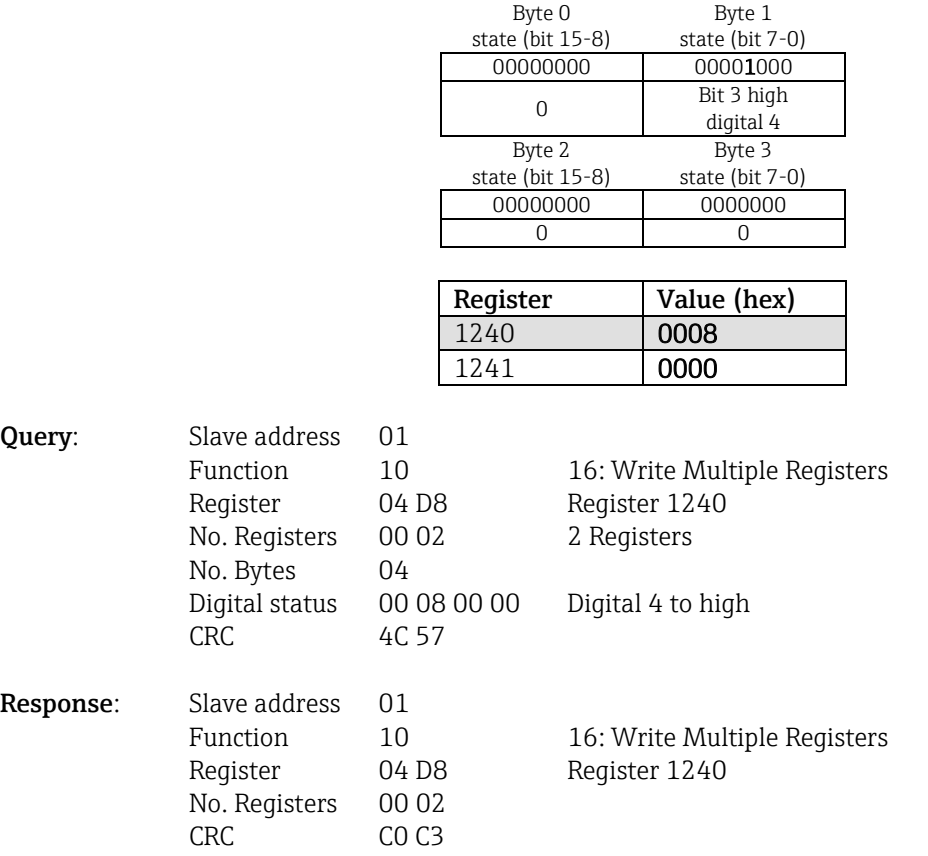

## **2.6.2.2 Writing states individually**

The states of digital inputs 1-20 can be written via **16 Write Multiple Registers** or **06 Write Single** Register.

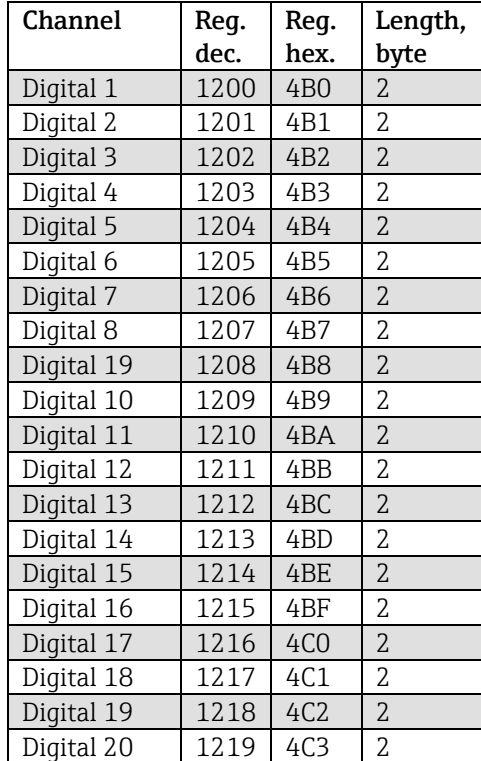

Tab. 6: Register addresses of digital inputs (Modbus Master → device)

## **Example: Setting digital input 4 to high, slave address 1**

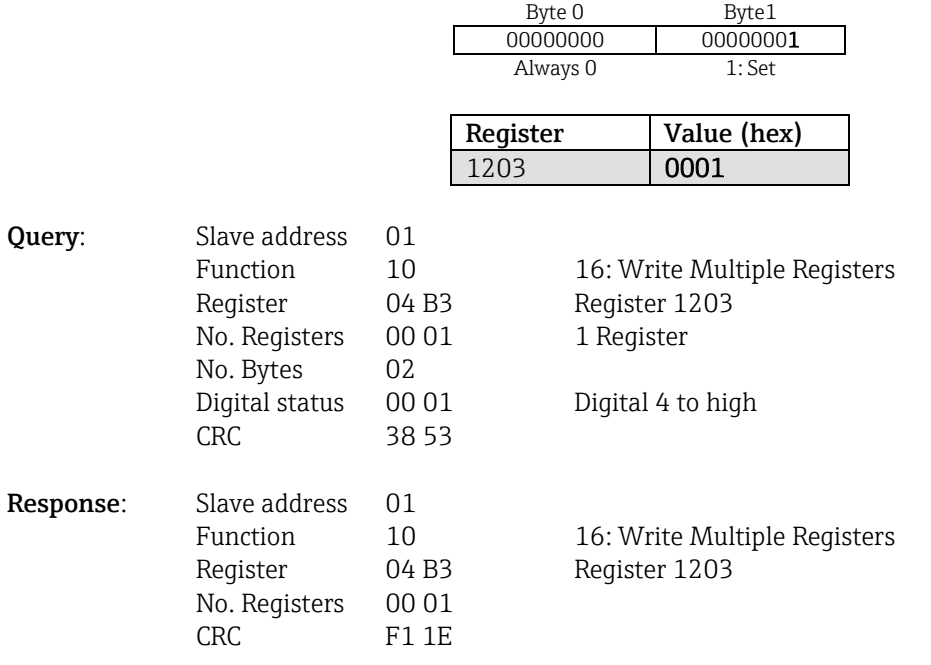

## <span id="page-12-0"></span>**2.6.3 Device → Modbus Master: universal channels (instantaneous value)**

Universal inputs 1-40 are read out via **03 Read Holding Register (4x)**. It is possible to transmit the value as a 32 bit float or 64 bit float.

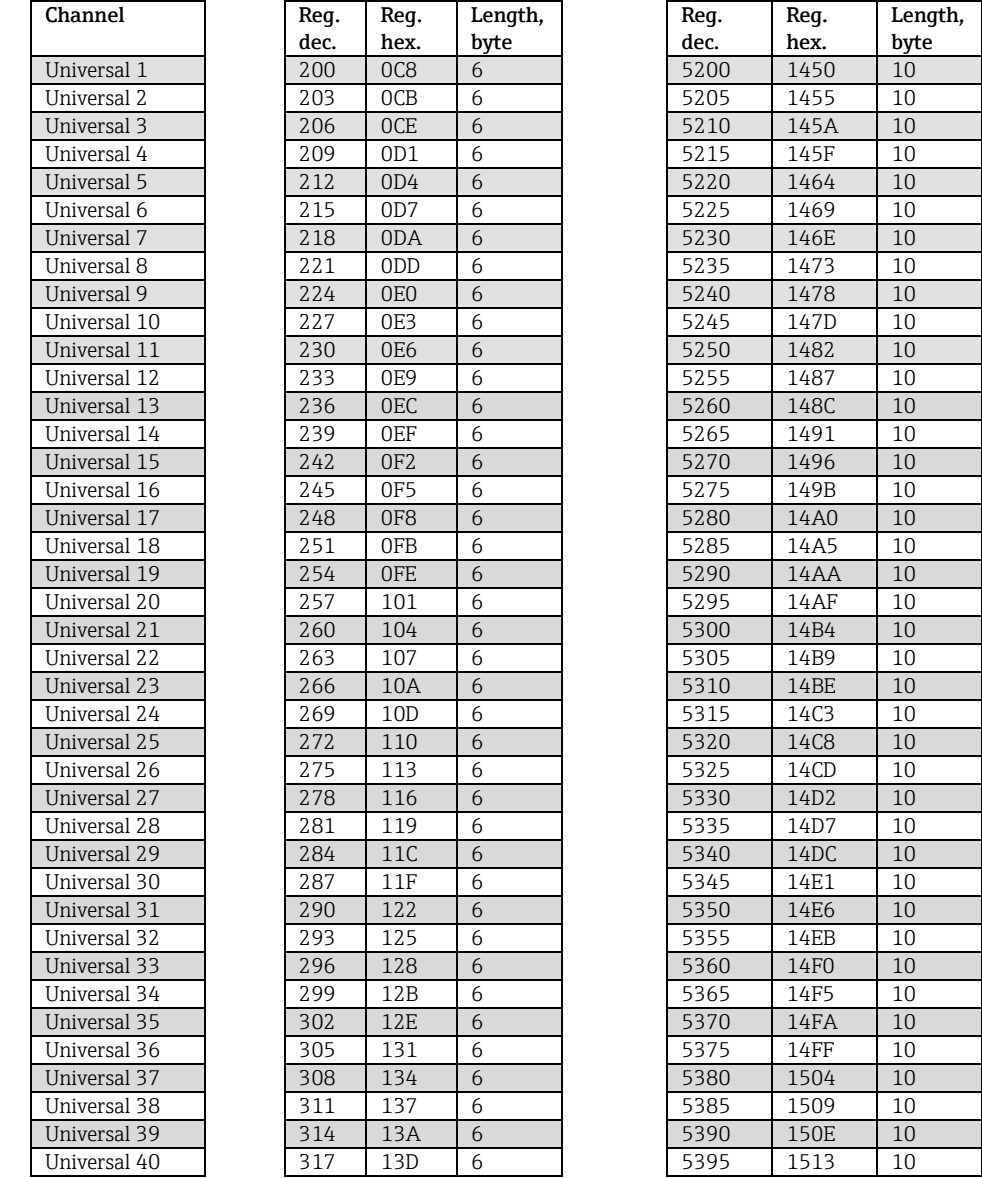

Tab. 7: Register addresses of universal inputs (device  $\rightarrow$  Modbus Master)

Alternatively at the following addresses:

- 4000-4078 (32 bit float) without a status
- 8000-8156 (64 bit float ) without a status
- 6800-6839 (status)

The 1st register contains the status (see Section [2.6.14.4\)](#page-43-0) and the limit value violations (see Section [0\)](#page-42-0) of the floating point number (32 bit float) transmitted in the 2nd and 3rd register.

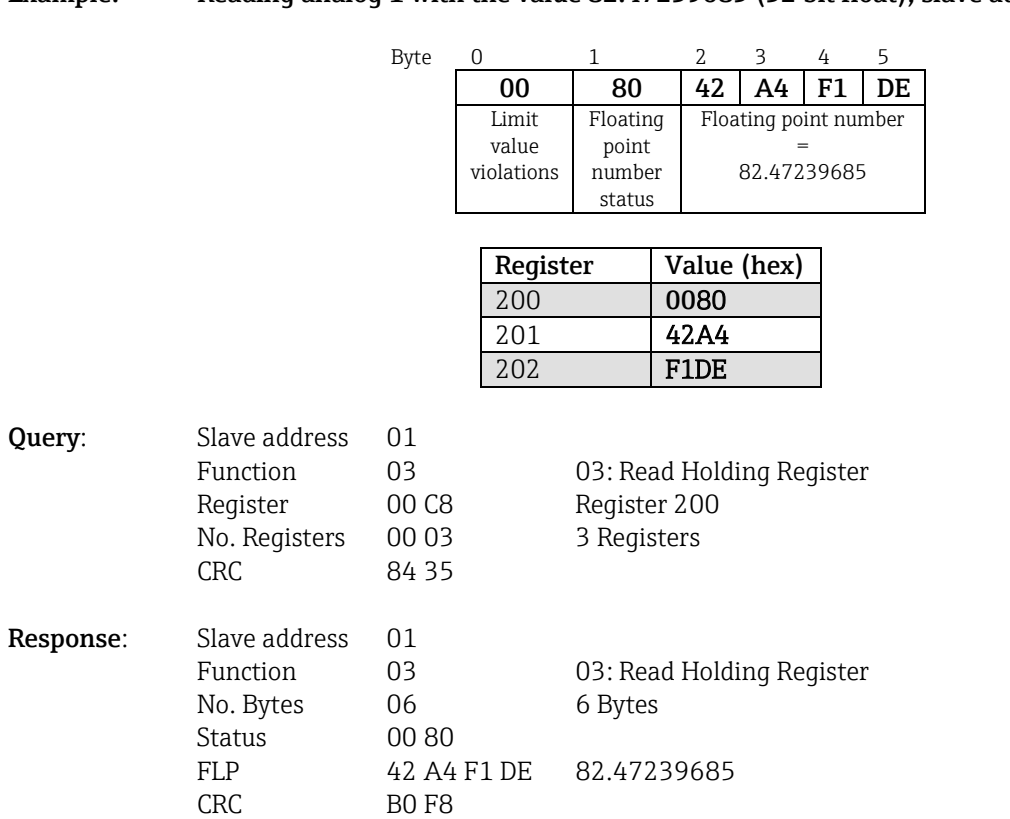

### **Example: Reading analog 1 with the value 82.47239685 (32 bit float), slave address 1**

The 1st register contains the status (see Section [2.6.14.4\)](#page-43-0) and the limit value violations (see Section [0\)](#page-42-0) of the floating point number (64 bit float) transmitted in the 2nd to 5th register.

## **Example: Reading universal channel 1 with the value 82.4723968506 (64 bit float), slave address 1**

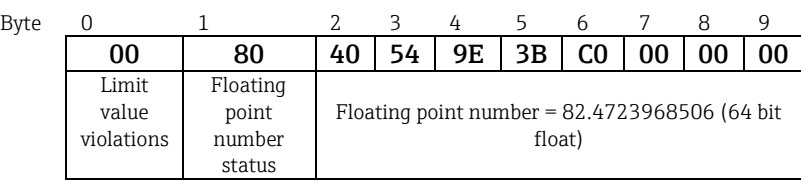

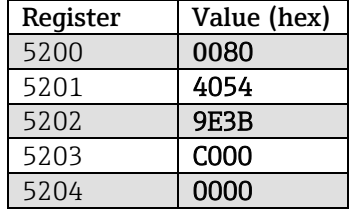

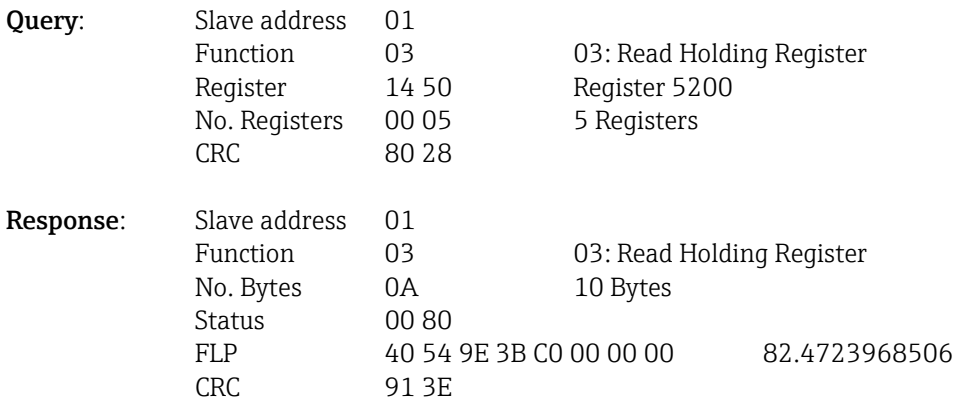

## <span id="page-14-0"></span>**2.6.4 Device → Modbus Master: math channels (result)**

The results of math channels 1-12 are read out via **03 Read Holding Register (4x)**. It is possible to transmit the value as a 32 bit float or 64 bit float.

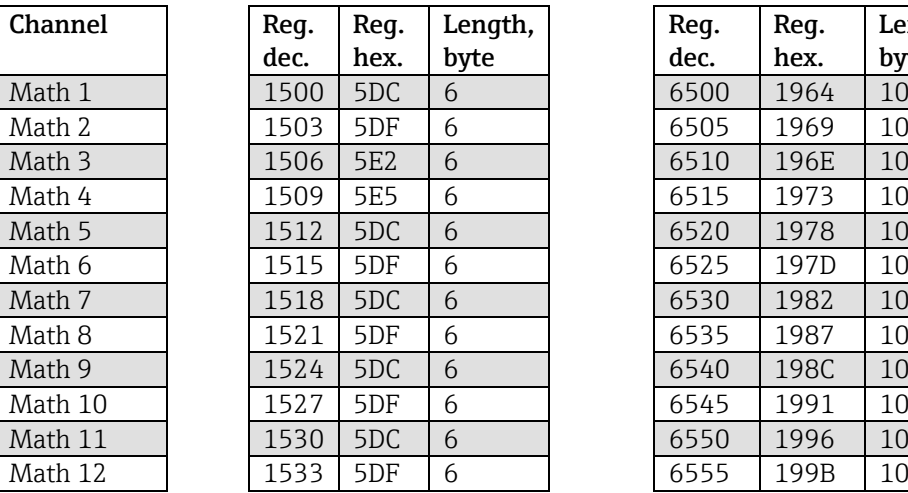

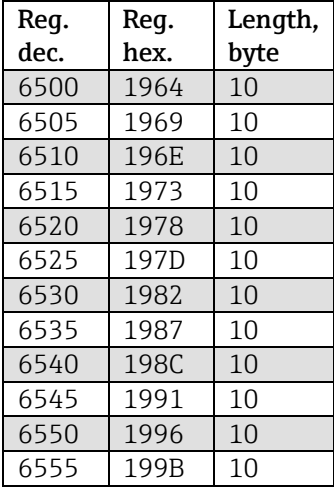

Tab. 8: Reqister addresses of math channels (device  $\rightarrow$  Modbus Master)

Alternatively at the following addresses:

- 4200-4222 (32 bit float) without a status
- 8400-8444 (64 bit float) without a status
- 6900-6939 (status)

The 1st register contains the status (see Section [2.6.14.4\)](#page-43-0) and the limit value violations (see Section [0\)](#page-42-0) of the floating point number (32 bit float) transmitted in the 2nd and 3rd register.

#### **Example: Reading math 1 (instantaneous value result), (32 bit float), slave address 1**

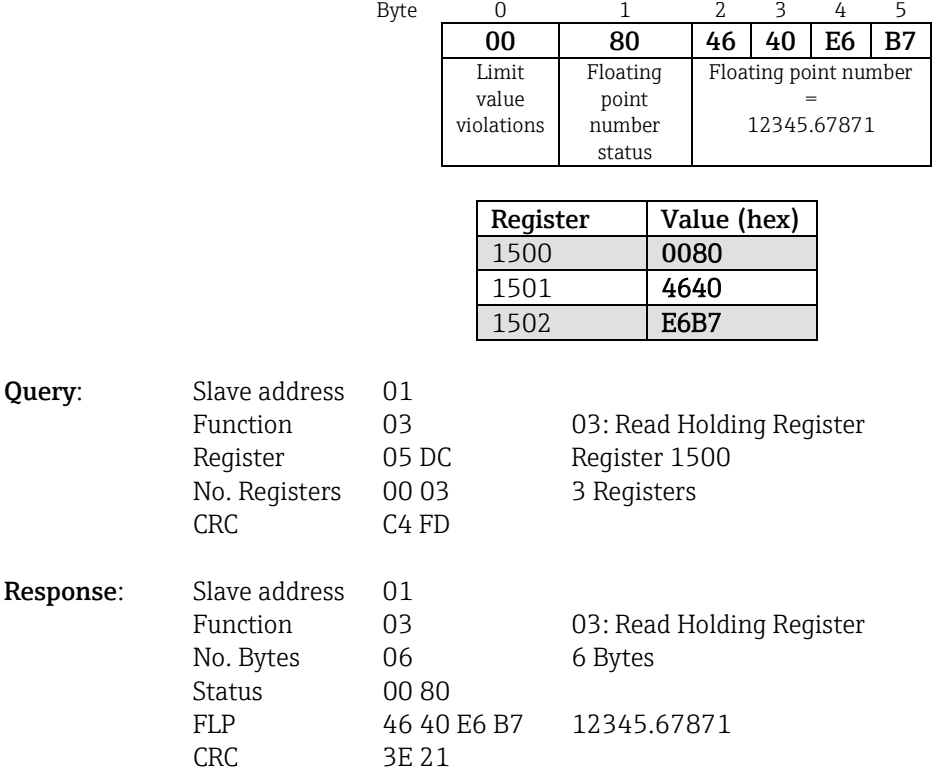

The 1st register contains the status (see Section [2.6.14.4\)](#page-43-0) and the limit value violations (see Section [0\)](#page-42-0) of the floating point number (64 bit float) transmitted in the 2nd to 5th register.

### **Example: Reading math 1 (instantaneous value result), (64 bit float), slave address 1**

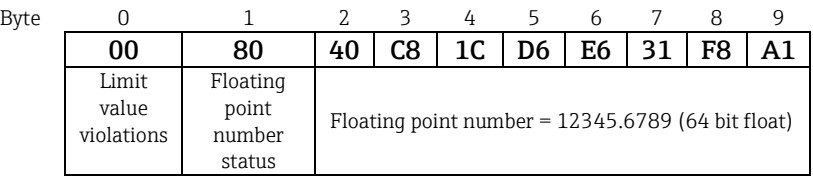

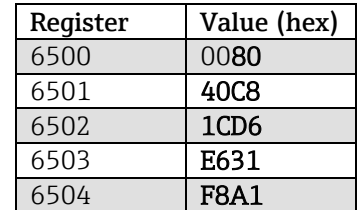

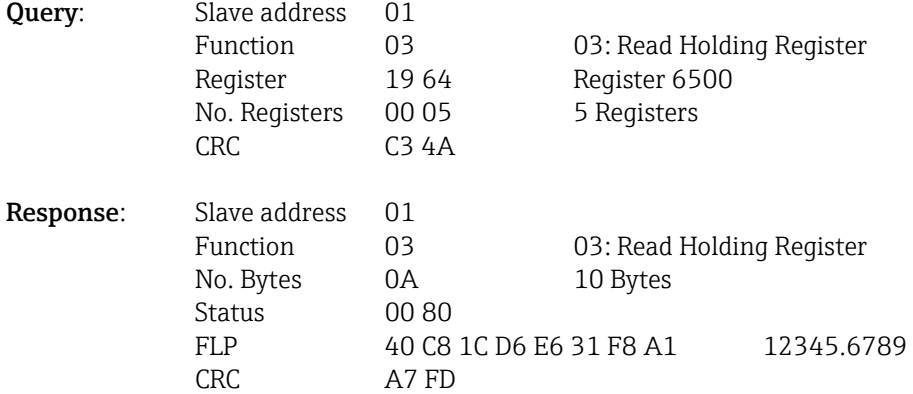

### Example: Reading math 1-12 (state result), slave address 1

The states of math channels 1-12 are read out via **03 Read Holding Register (4x)**. Math 1-12 corresponds to Register 1800 Bit 0-11.

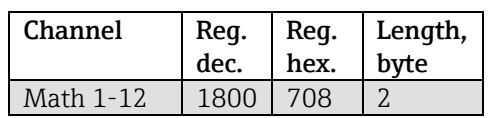

Tab. 9: Register address of states of math channels (device → Modbus Master)

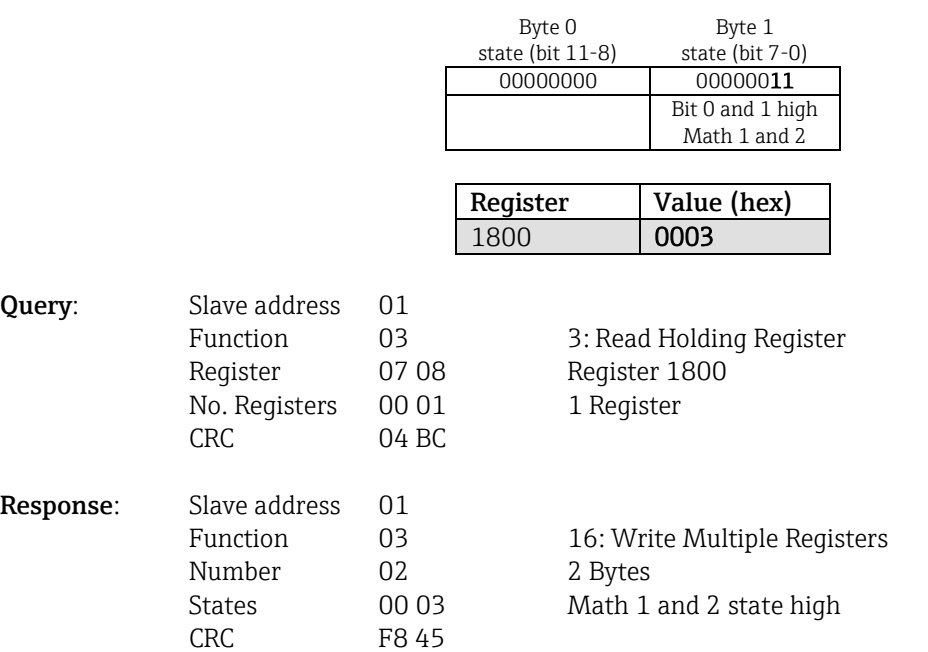

## <span id="page-17-0"></span>**2.6.5 Device → Modbus Master: digital channels (state)**

## **2.6.5.1 Reading out all the states simultaneously**

## The states of digital inputs 1-20 are read out via **03 Read Holding Register (4x)**.

Digital 1-16 corresponds to Register 1240 Bit 0-15, digital 17-20 corresponds to Register 1241 Bit 0-3.

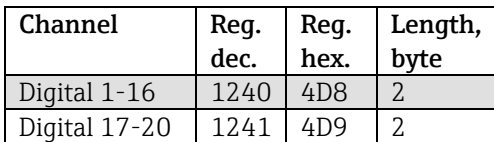

Tab. 10: Register addresses of all digital inputs (device → Modbus Master)

### **Example: Reading the states of digital inputs 1-20, slave address 1**

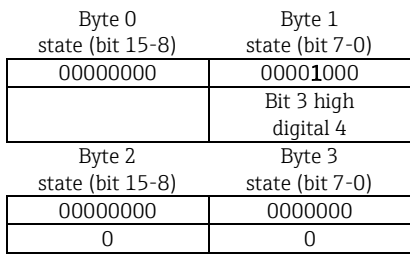

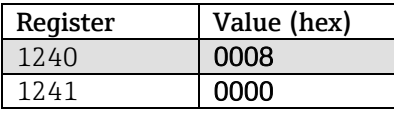

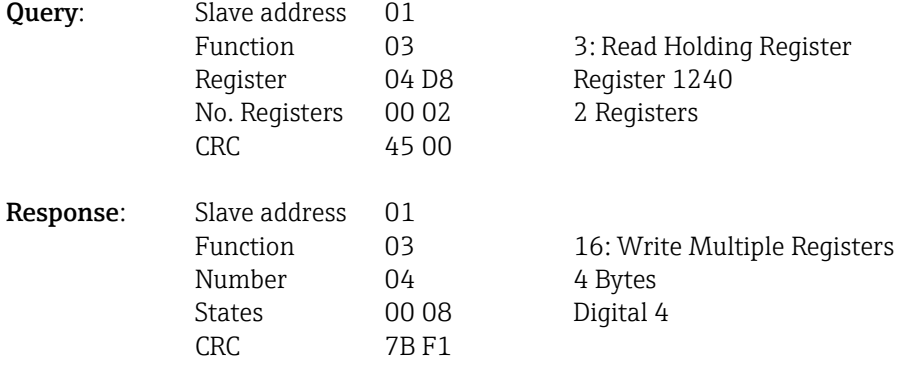

## **2.6.5.2 Reading out states individually**

The states of digital inputs 1-20 are read out via **03 Read Holding Register (4x)**.

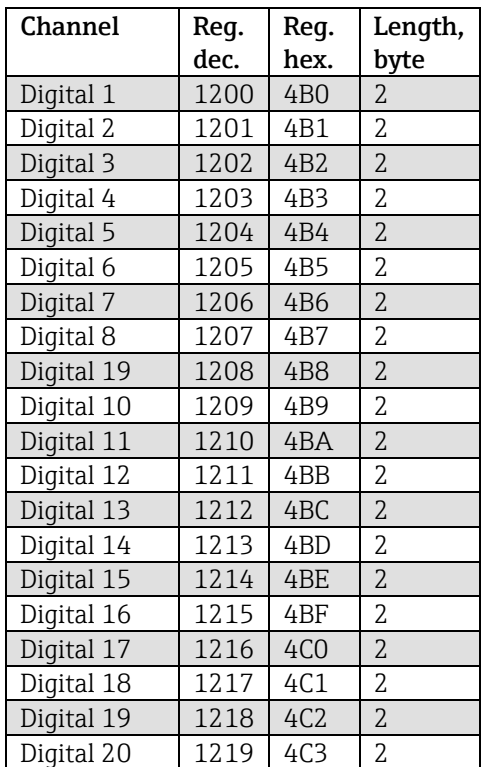

Tab. 11: Register addresses of digital inputs (device → Modbus Master)

### **Example: Reading digital input 6, slave address 1**

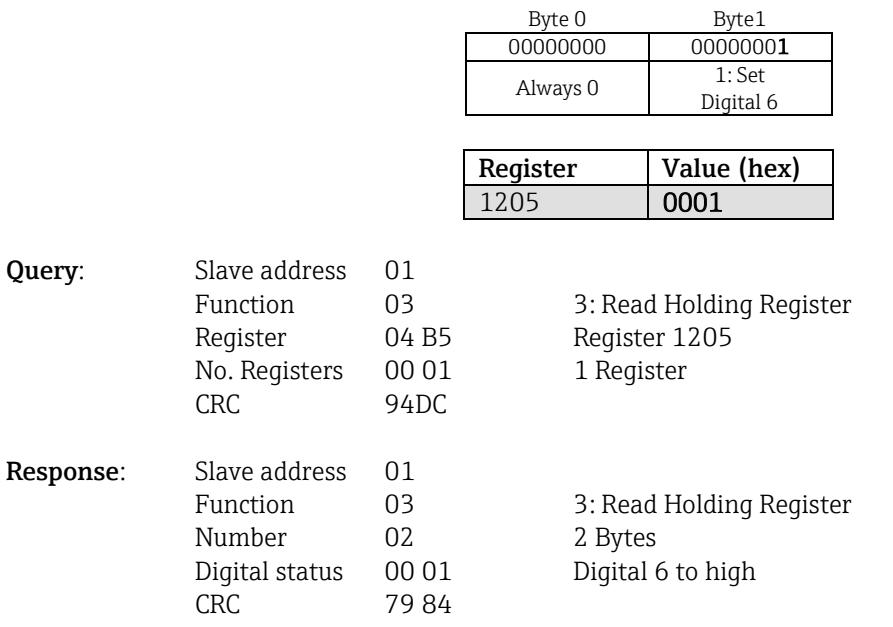

## <span id="page-19-0"></span>**2.6.6 Device → Modbus Master: digital channels (totalizer)**

The totalizers of digital inputs 1-20 are read out via **03 Read Holding Register (4x)**. It is possible to transmit the value as a 32 bit float or 64 bit float.

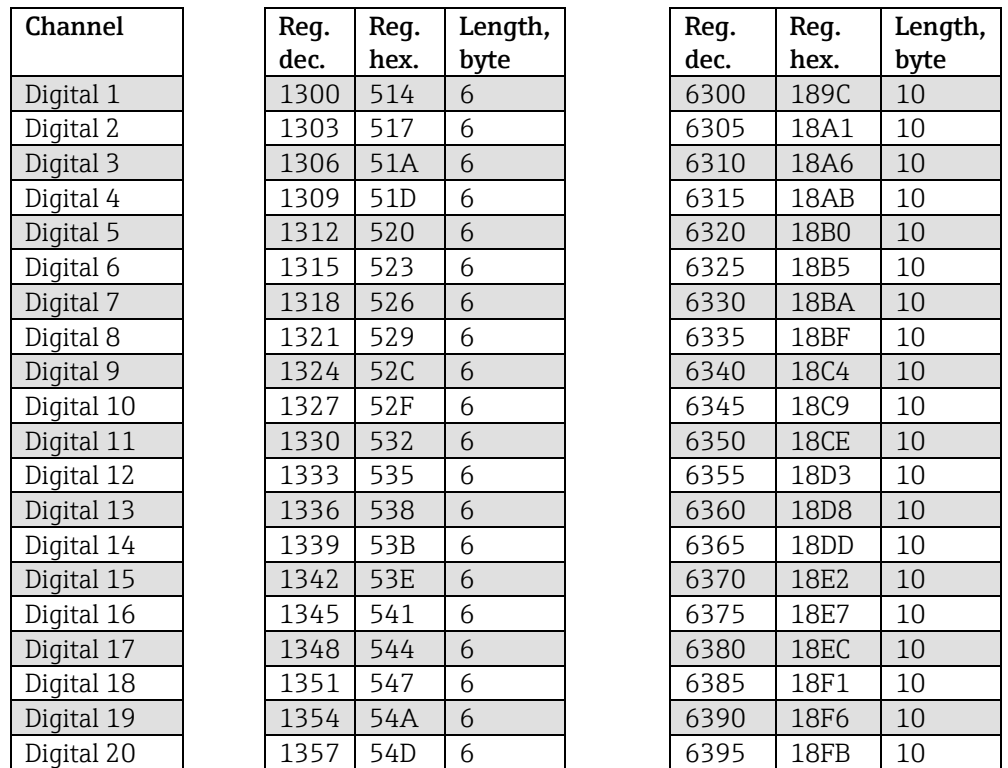

Tab. 12: Register addresses of digital input totalizers (device → Modbus Master)

The 1st register (low byte) contains the status (see Section [2.6.14.4\)](#page-43-0) and the limit value violations (see Section [0\)](#page-42-0) of the floating point number (32 bit float) transmitted in the 2nd and 3rd register.

Byte 0 1 2 3 4 5

#### **Example: Reading totalizer of digital input 6 (32 bit float), slave address 1**

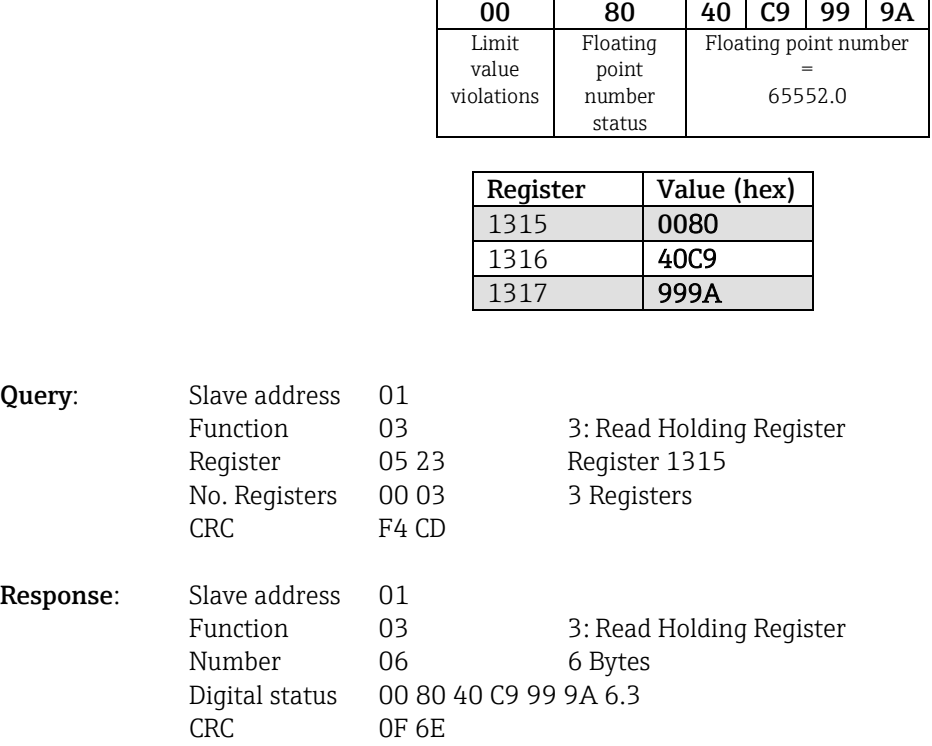

The 1st register (low byte) contains the status (see Section [2.6.14.4\)](#page-43-0) and the limit value violations (see Section [0\)](#page-42-0) of the floating point number (64 bit float) transmitted in the 2nd to 5th register.

### **Example: Reading totalizer of digital input 6 (64 bit float), slave address 1**

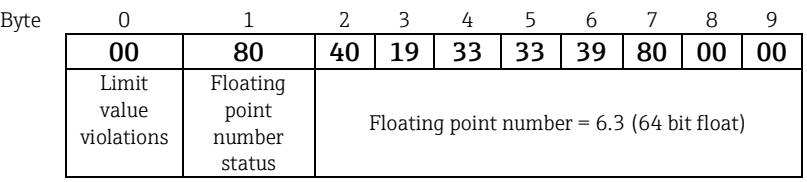

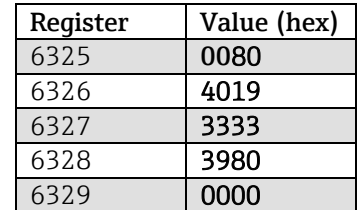

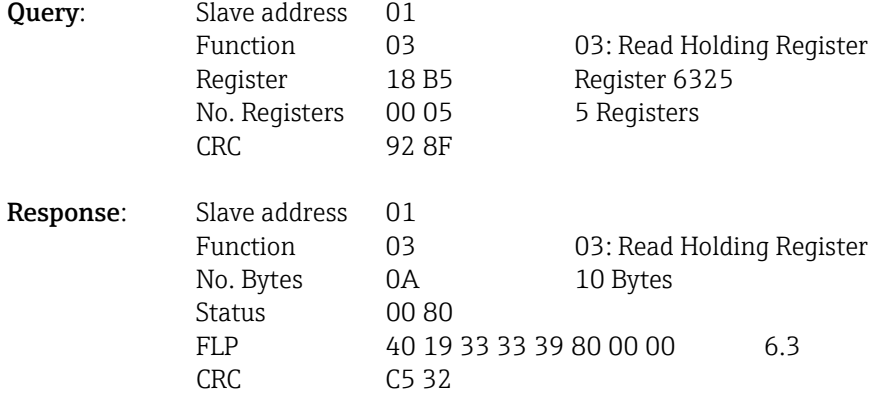

## **2.6.7 Device → Modbus Master: integrated universal channels (totalizer)**

The totalizers of universal inputs 1-40 are read out via **03 Read Holding Register (4x)**. It is possible to transmit the value as a 32 bit float or 64 bit float.

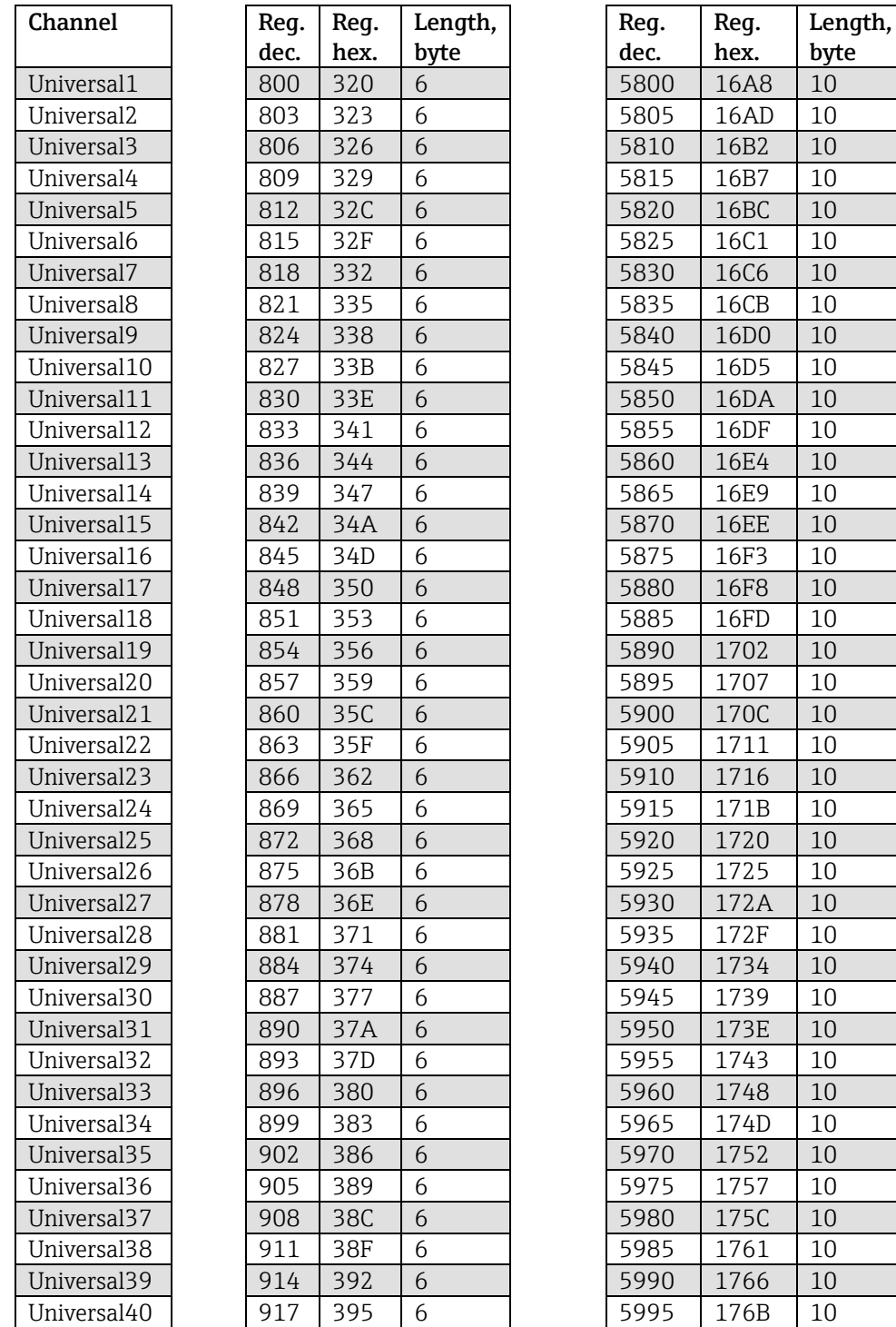

Tab. 13: Register addresses of universal input totalizers (device → Modbus Master)

The 1st register contains the status (see Section [2.6.14.4\)](#page-43-0) and the limit value violations (see Section [0\)](#page-42-0) of the floating point number (32 bit float) transmitted in the 2nd and 3rd register.

### **Example: Reading totalizer for universal channel 1 with the value 26557.48633 (32 bit float), slave address 1**

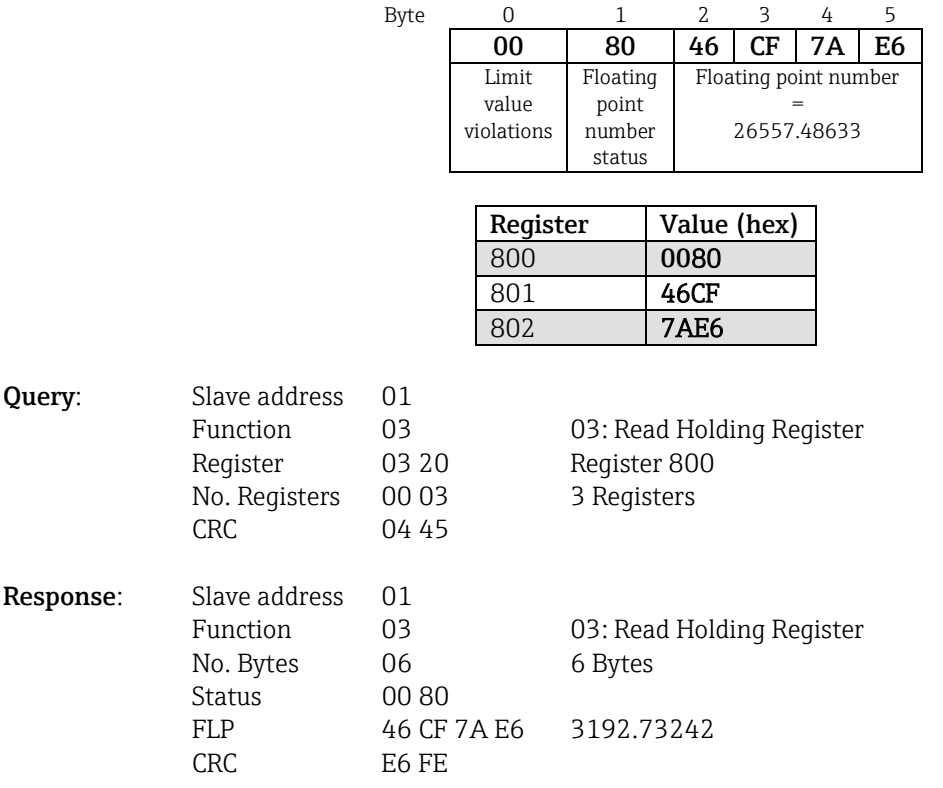

The 1st register contains the status (see Section [2.6.14.4\)](#page-43-0) and the limit value violations (see Section [0\)](#page-42-0) of the floating point number (64 bit float) transmitted in the 2nd to 5th register.

#### **Example: Reading totalizer for universal channel 1 with the value 33174.3672951 (64 bit float), slave address 1**

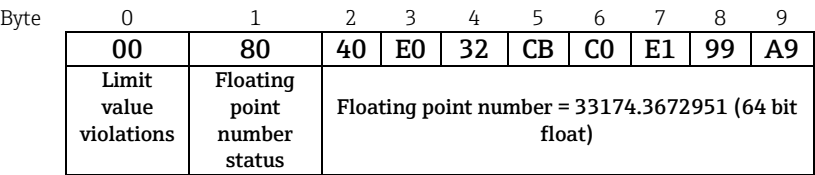

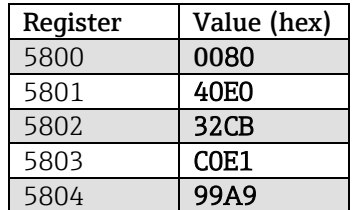

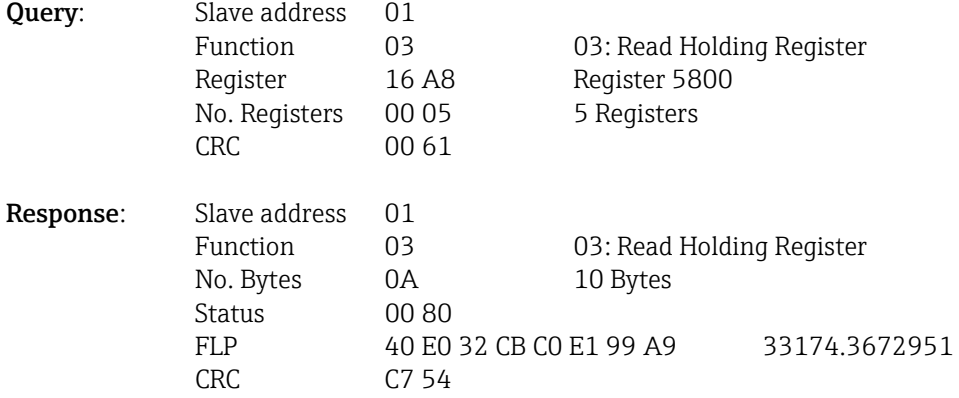

## **2.6.8 Device → Modbus Master: integrated math channels (totalizer)**

The totalizers of the math channels are read out via **03 Read Holding Register (4x)**. It is possible to transmit the value as a 32 bit float or 64 bit float.

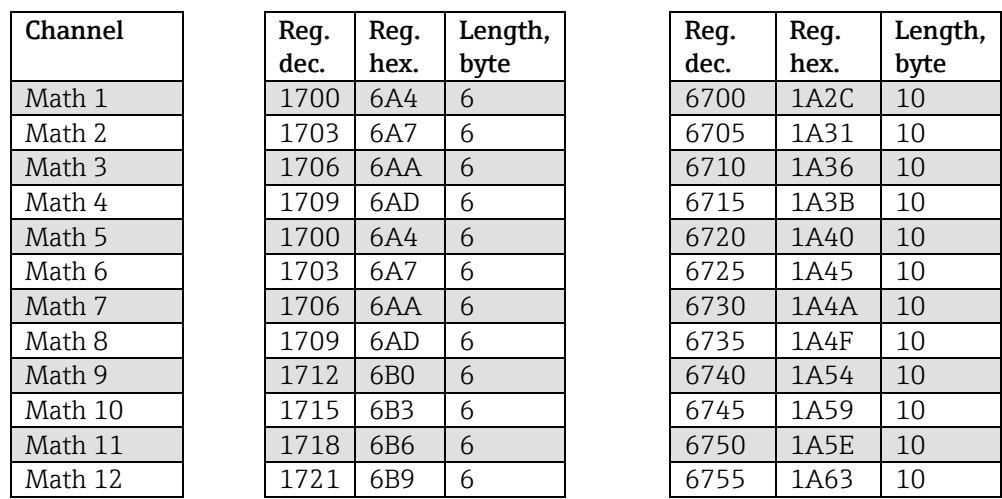

Tab. 14: Register addresses of math channel totalizer (device → Modbus Master)

The 1st register contains the status (see Section [2.6.14.4\)](#page-43-0) of the floating point number (32 bit float) transmitted in the 2nd and 3rd register.

#### Example: Reading totalizer of math 1 (32 bit float), slave address 1

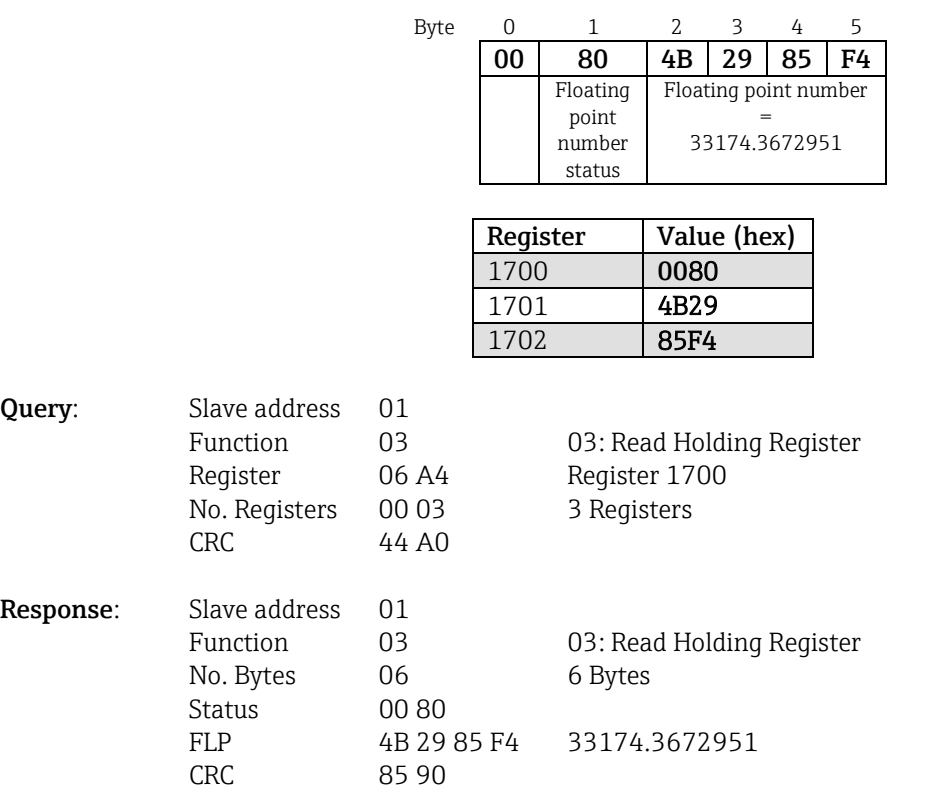

The 1st register contains the status (see Section [2.6.14.4\)](#page-43-0) of the floating point number (64 bit float) transmitted in the 2nd to 5th register).

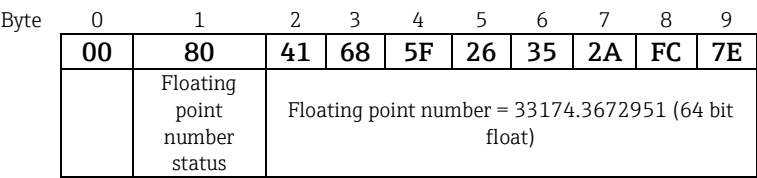

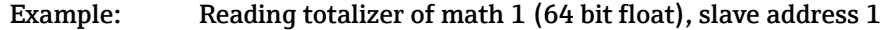

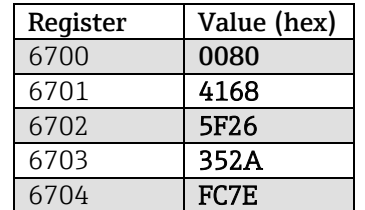

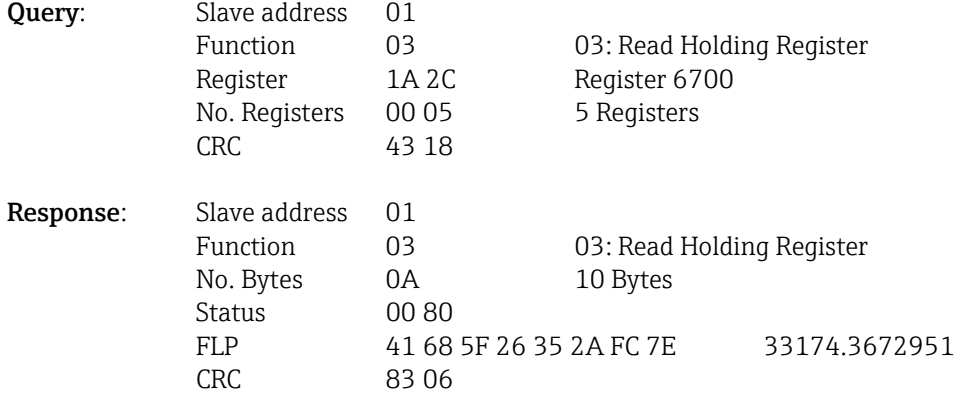

## **2.6.9 Device → Modbus Master: reading relay states**

The states of the relays are read out via **03 Read Holding Register (4x)**. Bit 0 corresponds to relay 1.

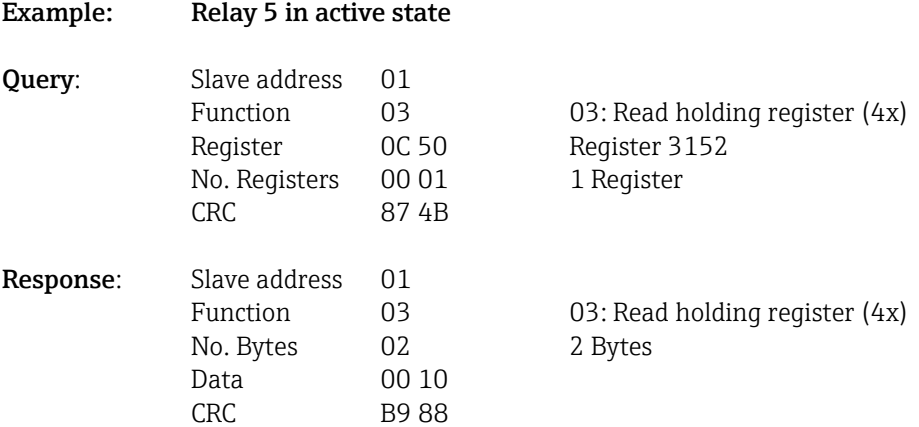

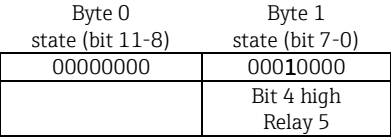

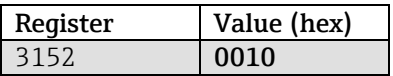

The relay state is determined from the 2 data bytes as follows:

Byte 1: Bit 0 = Status relay 1 Bit 1 = Status relay 2 Bit 2 = Status relay 3 Bit 3 = Status relay 4 Bit 4 = Status relay 5 Bit  $5 =$  Status relay 6 Bit 6 = Status relay 7 Bit 7 = Status relay 8 Byte 0: Bit 0 = Status relay 9 Bit  $1 =$  Status relay 10 Bit 2 = Status relay 11 Bit 3 = Status relay 12

 $1 =$  Active,  $0 =$  Inactive

**Example: "0E07" results in the following relay status:**  Relay 1-3 and relay 10-12 active.

## **2.6.10 Modbus Master → device: set relay (telealarm option)**

Relays can be set if they have been set to "Remote" in the device settings. **16 Write Multiple Registers** or **06 Write Single** Register can be used for this purpose.

Relay status: 0: inactive

1: active

#### **Example: Setting relay 6 to the active state**

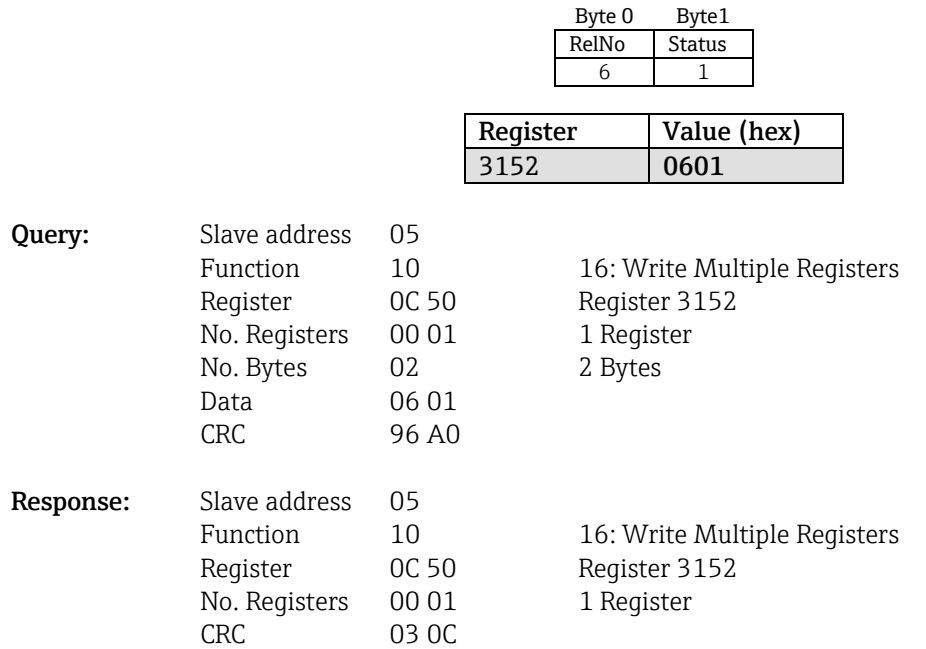

## **2.6.11 Modbus Master → device: change limit values**

**16 Write Multiple Registers** or **06 Write Single Register** can be used to set the limit values.

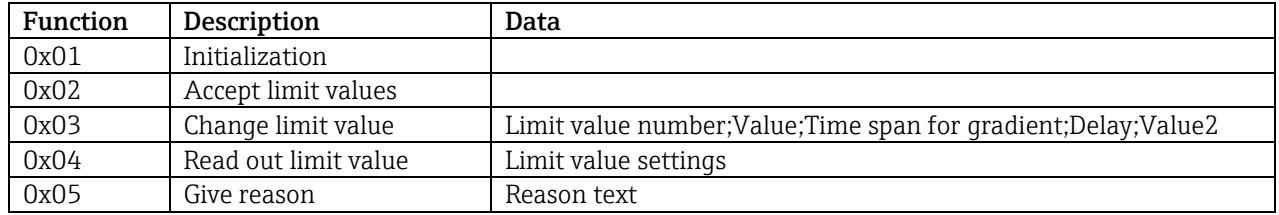

To change limit values, the following procedure must be followed:

- 1. Initialize limit value change
- 2. Change limit values
- 3. Give a reason for the change, where applicable
- 4. Accept limit values

## **2.6.11.1 Initializing limit value changes**

This prepares the device for changes to the limit values.

**16 Write Multiple Registers** or **06 Write Single Register** can be used for this purpose.

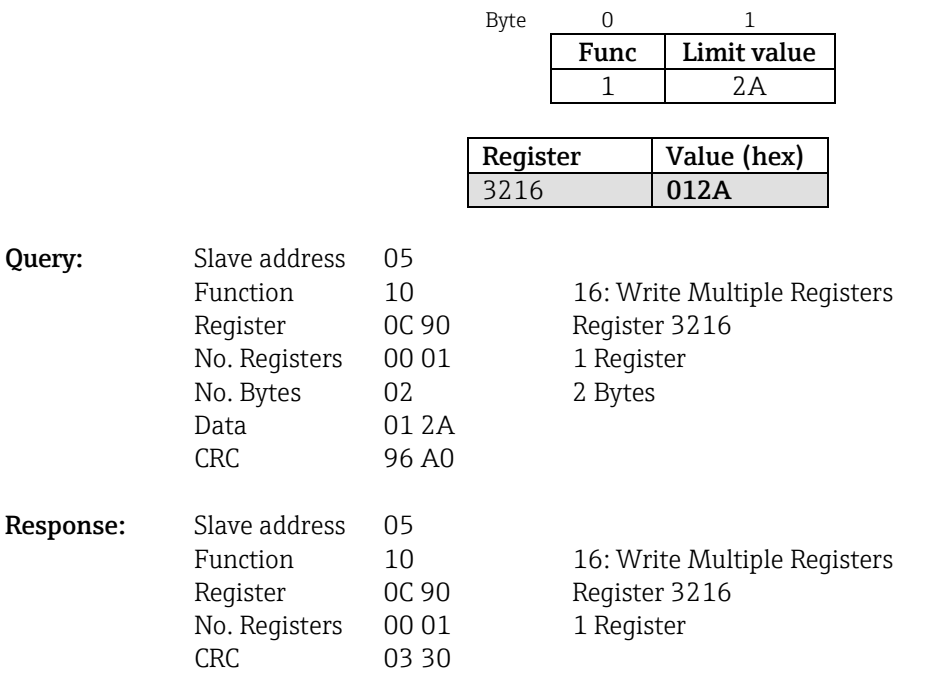

## <span id="page-28-0"></span> **2.6.11.2 Changing the limit values**

A limit value in the device is changed, but not yet accepted, with this function. The values are transmitted, separated by a semicolon (;).

The following structure must be observed: Func limit value [value];[span];[delay];[value2] [] means that this value can also be omitted. In addition, only the values that are to be changed need to be transmitted.

Value ranges:

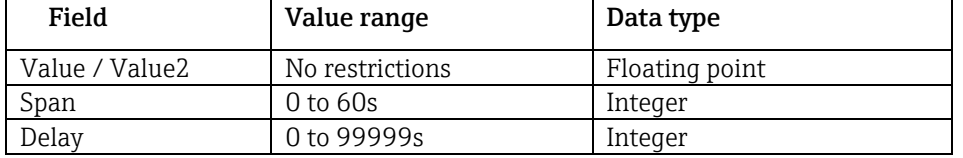

#### **Example:**

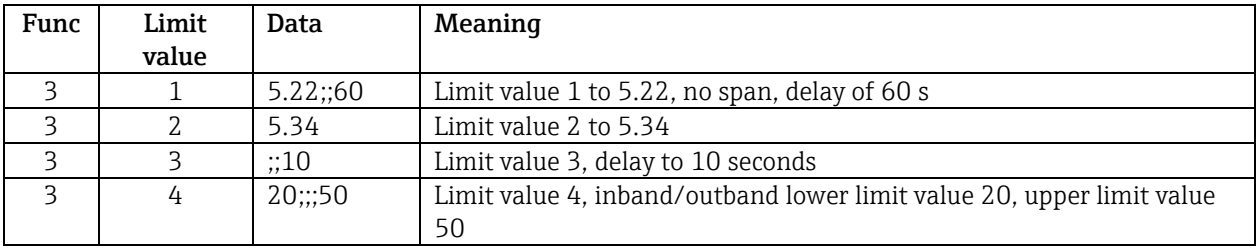

If an uneven number of characters is sent, a blank space (0x20) must follow. The blank space is ignored in the device.

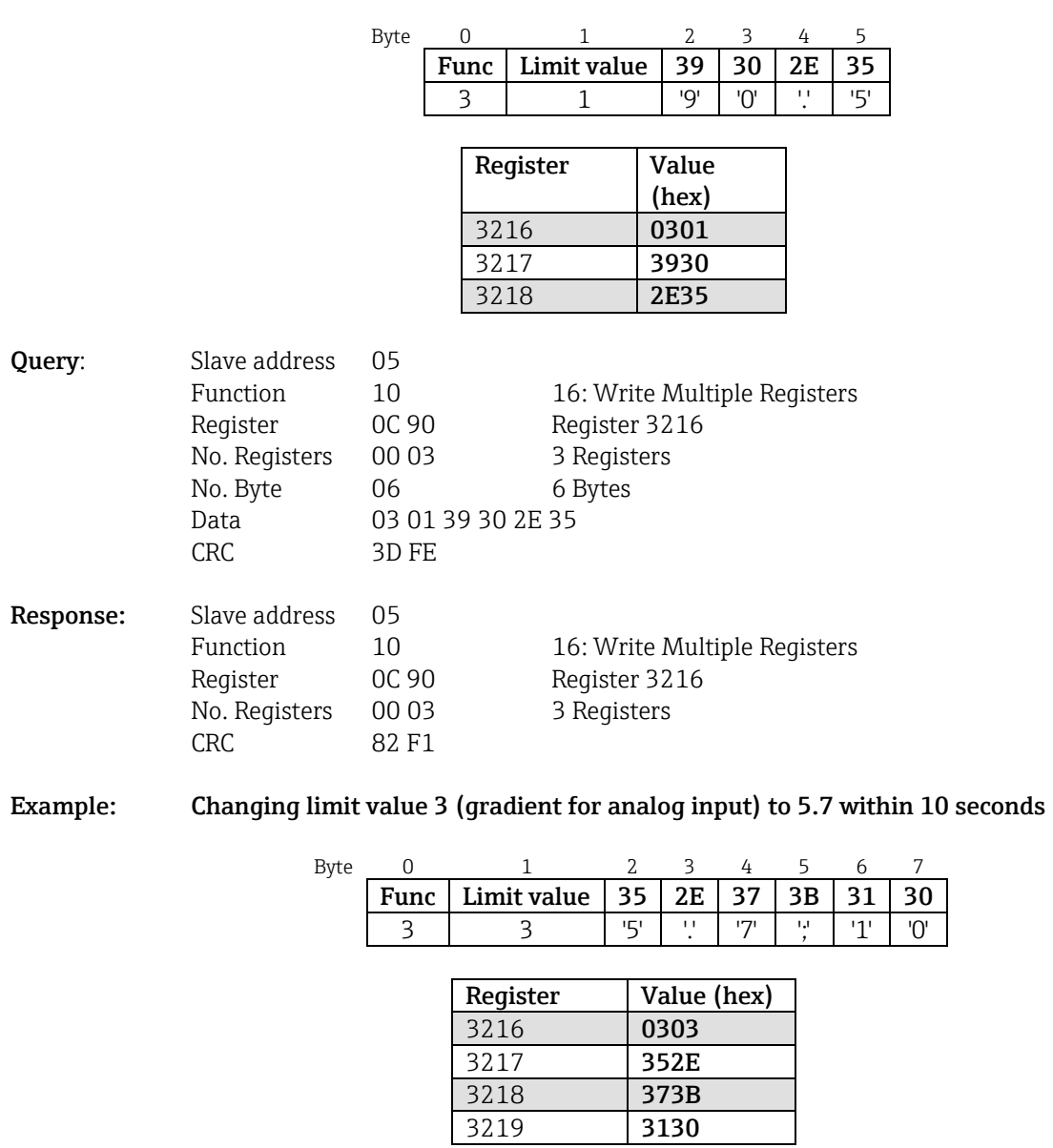

## **Example: Changing limit value 1 (upper limit value for analog input) to 90.5**

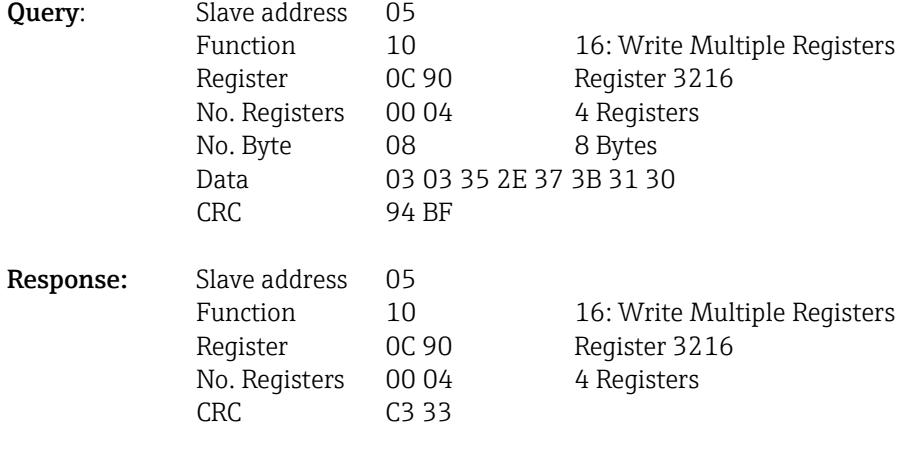

### **2.6.11.3 Specifying the reason for changing the limit value**

Before you save the limit value change, you can enter a reason for the change, which is saved in the event list. If no reason is specified, the message "Limit values was changed" is entered in the event list.

Texts (ASCII table) can be transmitted. The maximum length of a text is 30 characters. The texts must be written via **16 Write Multiple Registers**, with 2 characters per register. If an uneven number of characters is sent, a blank space (0x20) must follow. The blank space does not appear in the event list.

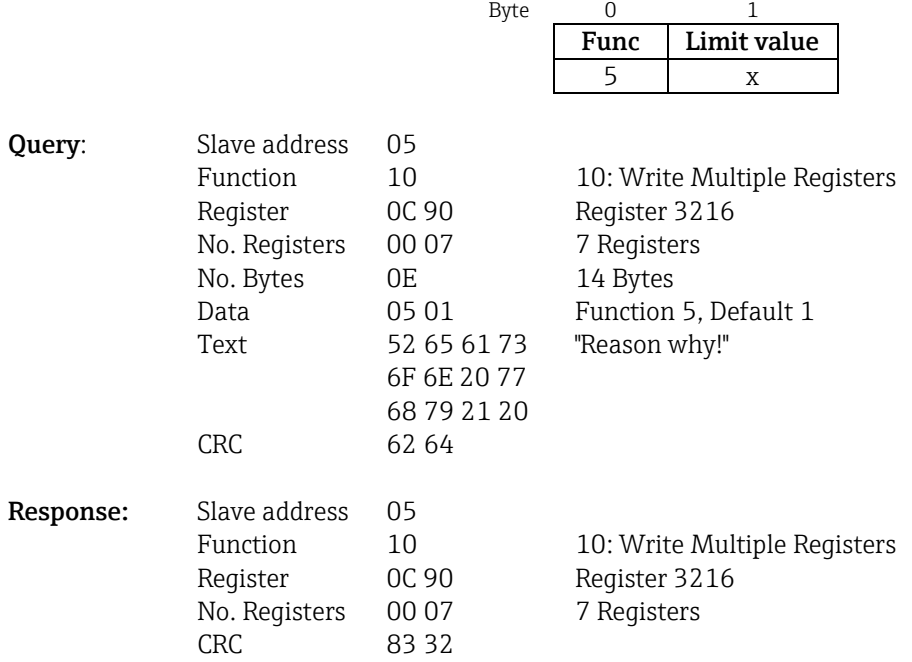

### **2.6.11.4 Accepting limit values**

This function is used to accept the modified limit values in the device and save them in the device settings. **16 Write Multiple Registers** or **06 Write Single Register** can be used for this purpose.

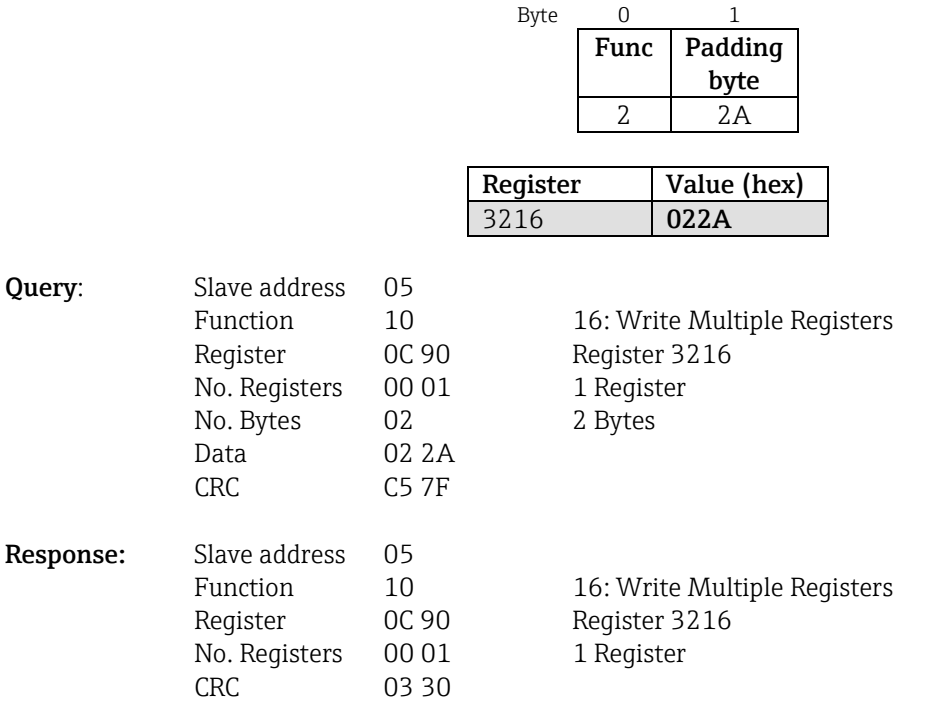

#### **2.6.11.5 Reading out the communication status**

The status of the last limit function performed can be read out here. A prerequisite is that limit value read-out is not activated (se[e 2.6.11.2\)](#page-28-0).

#### **Example: incorrect function addressed**

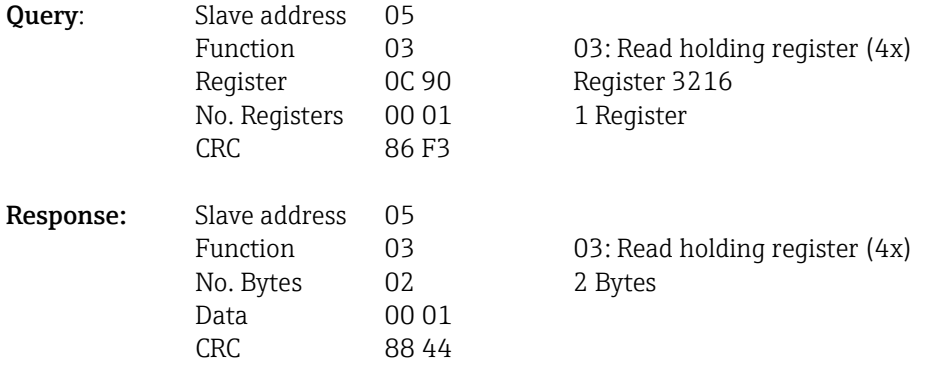

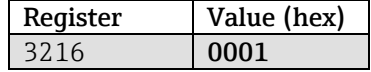

#### Communication status:

- 0: OK
- 1: Incorrect function number or limit value number
- 2: Data missing
- 3: Limit value not active
- 4: Value outside the permitted range
- 5: Function currently not possible
- 9: Error

#### **2.6.11.6 Reading out limit values**

The number of the first desired limit value is transferred to activate the function. The limit value number is set to the next activated limit value

As a result of activating this function, value readout from Modbus address 3216 onwards no longer returns the communication status. Instead the limit value settings of the specific limits are returned in 8 registers.

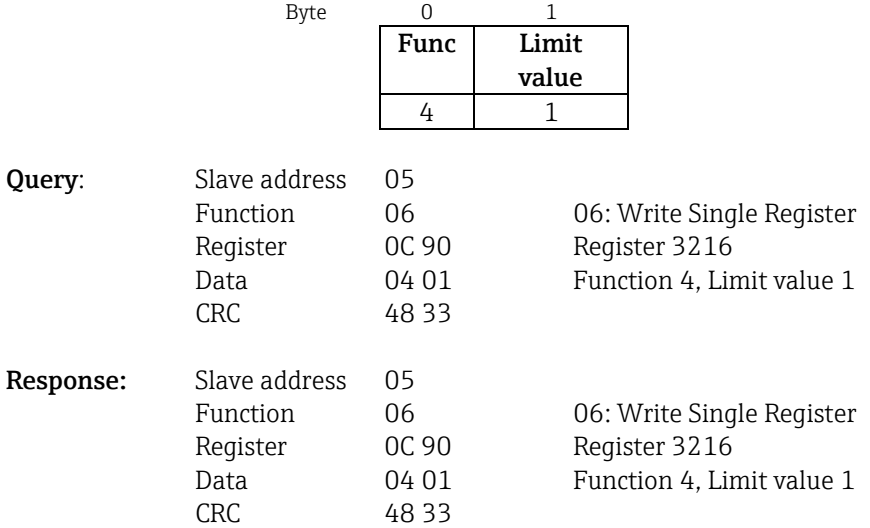

After this, the desired limit value settings (8 registers) are read out from register 3216 onwards. If the transmitted limit value number is outside the limit value limits  $(1-60)$ , the following error appears in the communication status:

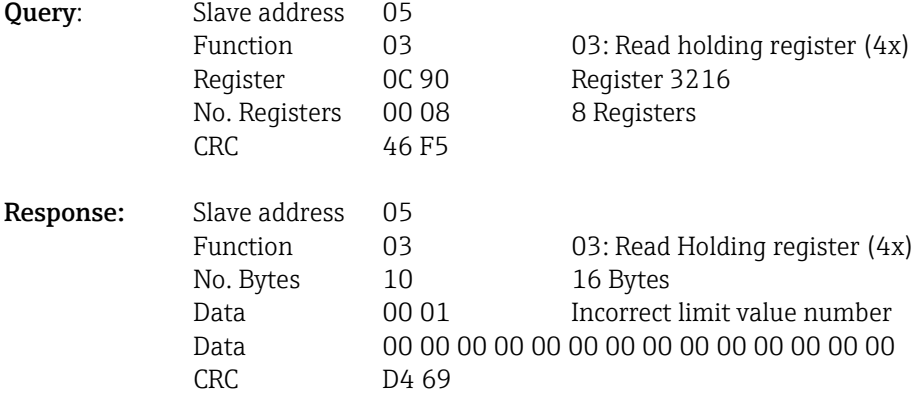

Otherwise, the communication status query delivers the settings for a limit value (see also  [2.6.11.7](#page-33-0) [Tables and definitions](#page-33-0)):

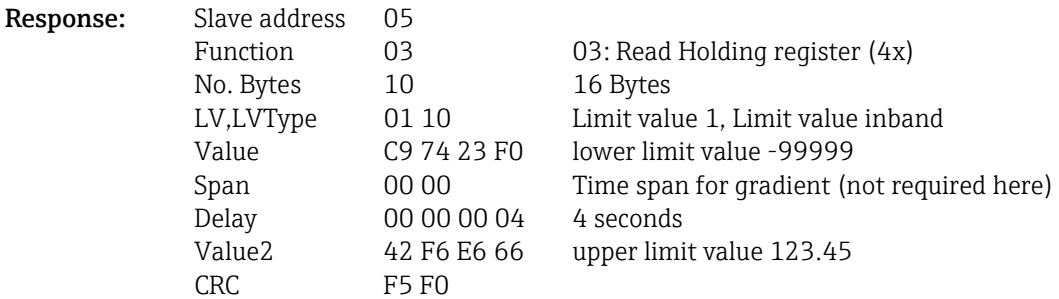

After every scan, the limit value number is set to the next activated limit value and can be read out with the next query. Following the last activated limit value, the cycle starts again with the first activated limit value.

If no limit values are activated, all data are set to 0 in the response.

To deactivate the function, 255 is transmitted as the limit value number or a function not equal to 4 is performed.

#### <span id="page-33-0"></span> **2.6.11.7 Tables and definitions**

**LV:** Values between 1 and 60

### **LVType:**

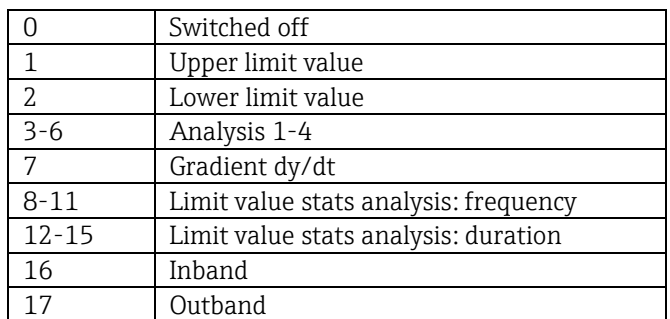

**Value/value 2:** limit value as floating point number (IEEE754, Big Endian)

**Span:** time span for gradient (1-60 s)

**Delay:** delay time in seconds (0-99999).

## **2.6.12 Modbus Master → device: transmit text**

Texts (ASCII table) can be saved in the device event list. The maximum length of a text is 40 characters. The texts must be written via **16 Write Multiple Registers**, with 2 characters per register. If an uneven number of characters is sent, a blank space (0x20) must follow. The blank space does not appear in the event list.

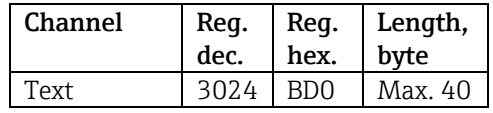

Tab. 15: Register address for the transmission of a text: Modbus Master  $\rightarrow$  device

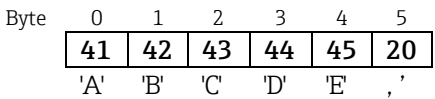

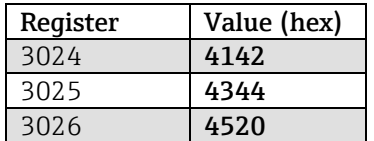

#### **Example: Generating the text "ABCDE "**

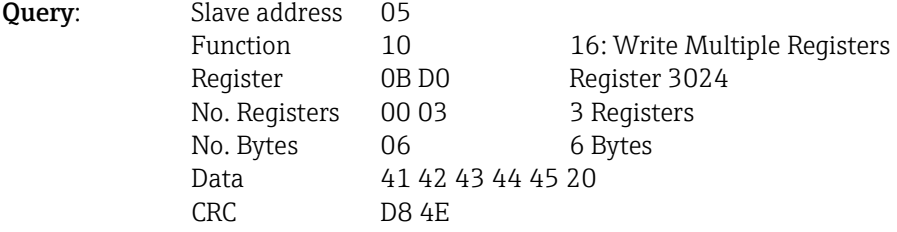

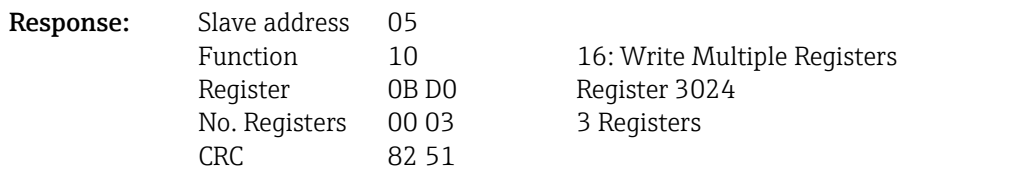

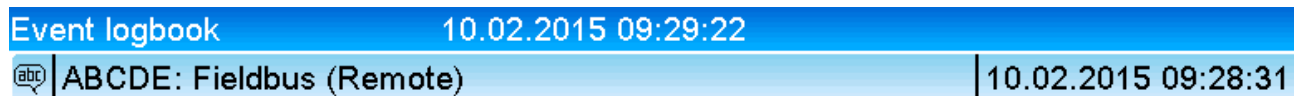

## <sup>@</sup> ABCDE: Fieldbus (Remote)

Fig. 6: Text entered in the event list

## **2.6.13 Modbus Master → device: batch data (batch option)**

Batches can be started and ended. The batch name, batch designation, batch number and preset counter for stopping the batch can also be set. The maximum length of the texts (ASCII) is 30 characters.

The functions and texts must be written via **16 Write Multiple Registers**.

If an uneven number of characters is sent, a blank space (0x20) must follow. The blank space is ignored in the device.

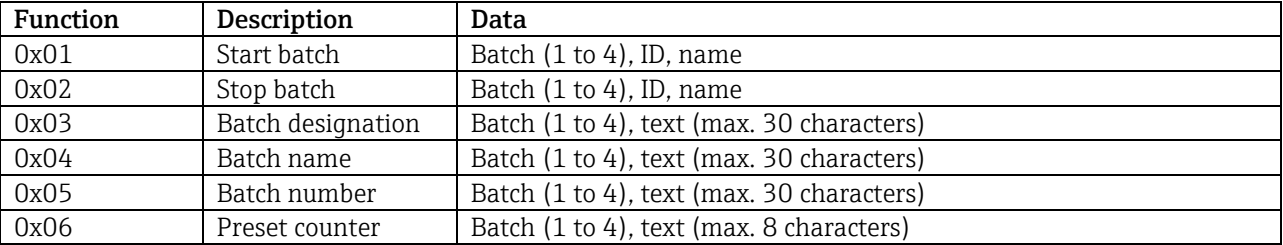

## **2.6.13.1 Start batch**

If the user administration function is enabled, an ID (max. 8 characters) and a name (max. 20 characters) must be transmitted. The ID and name must be separated by ";. If an uneven number of characters is sent, a blank space (0x20) must follow (see [2.6.13.2](#page-35-0) Ending the batch).

#### **Example: Starting batch 2 (without user administration)**

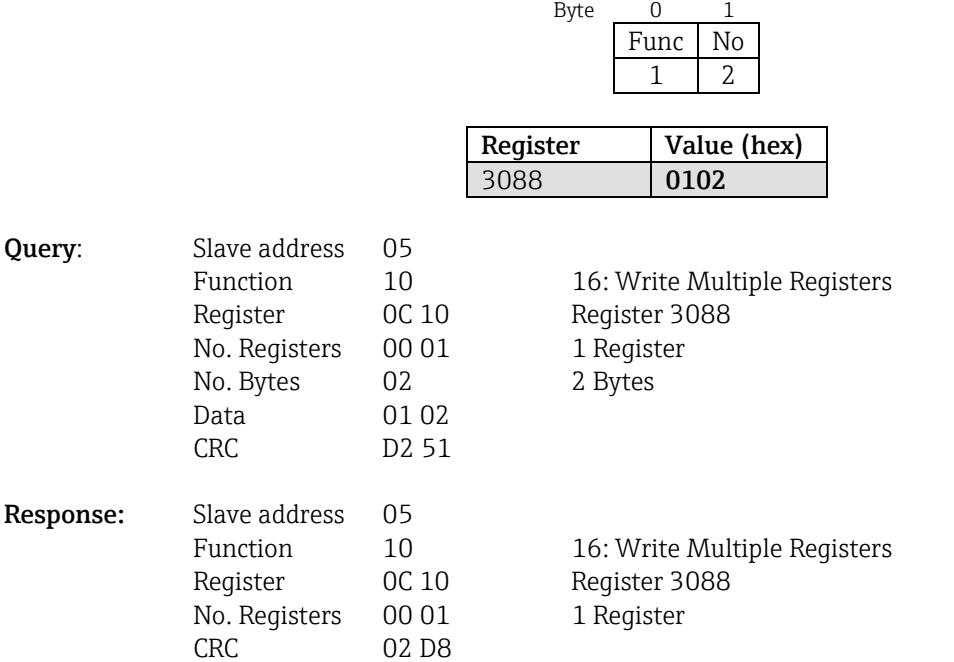

The message "Batch 2 started" is saved in the event list. This message also appears on the screen for a few seconds.

**Example: Ending batch 2, user administration active (ID: "IDSPS", Name "RemoteX")** 

#### <span id="page-35-0"></span> **2.6.13.2 Ending the batch**

If the user administration function is enabled, an ID (max. 8 characters) and a name (max. 20 characters) must be transmitted. The ID and name must be separated by a semicolon  $\cdot$ . If an uneven number of characters is sent, a blank space (0x20) must follow.

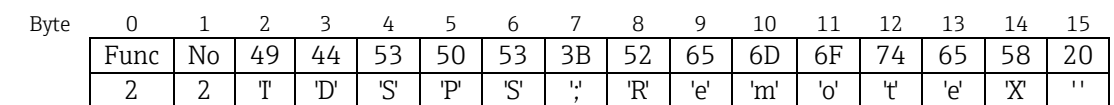

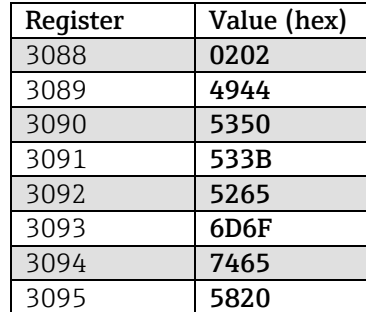

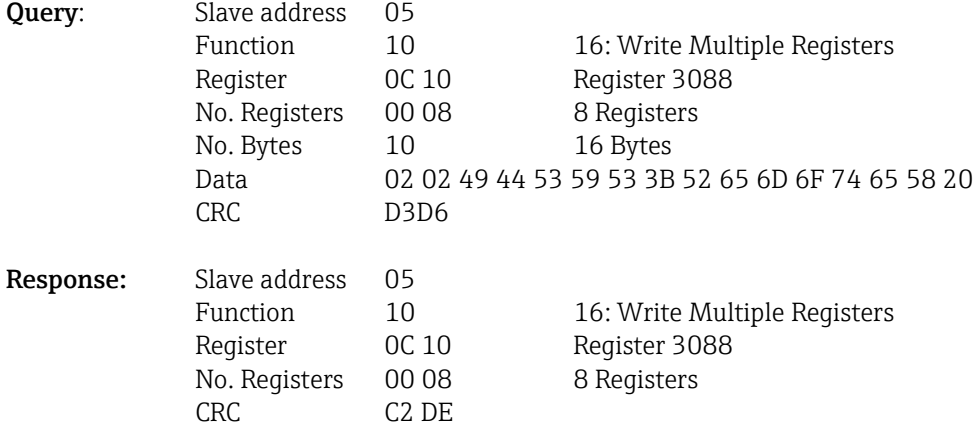

The message "Batch 2 ended" and "Remote (IDSPS)" is saved in the event list. This message also appears on the screen for a few seconds.

## **2.6.13.3 Configuring the batch designation**

Can only be configured if the batch has not been started. Does not need to be configured if this is not required by the device settings.

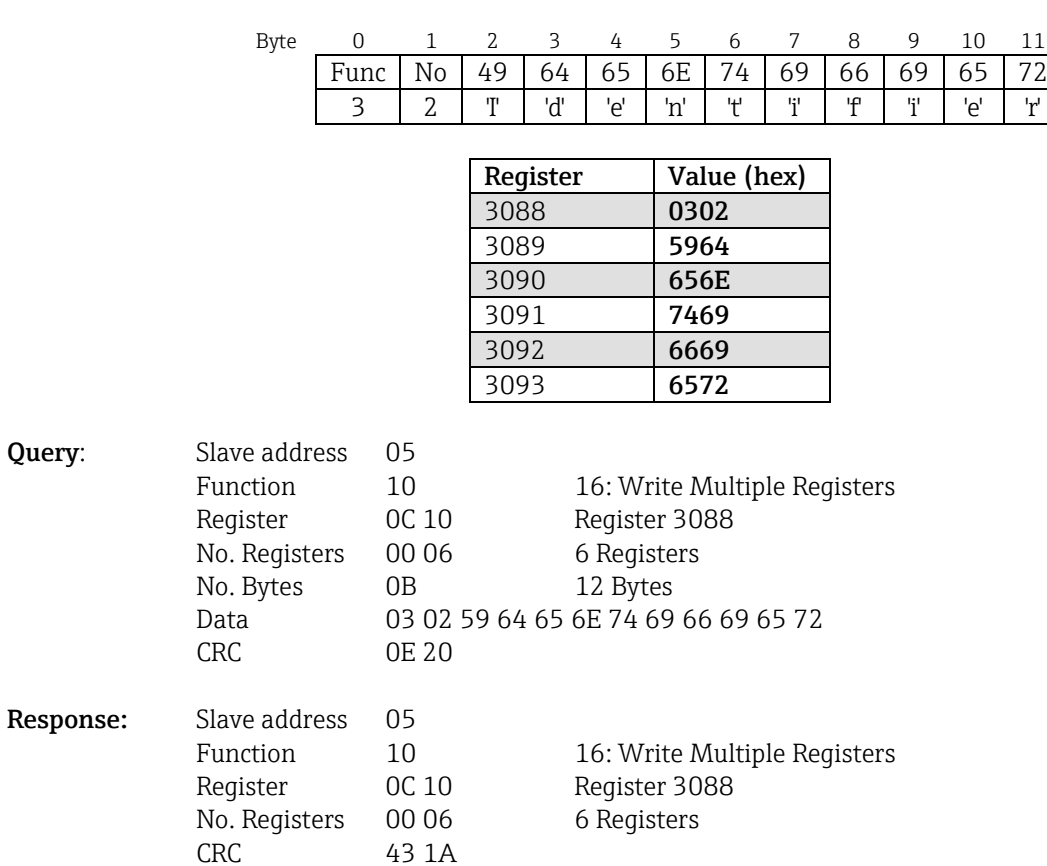

### **Example: "Identifier" batch designation for batch 2**

## **2.6.13.4 Configuring the batch name**

Can only be configured if the batch has not been started. Does not need to be configured if this is not required by the device settings.

### **Example: "Name" batch name for batch 2**

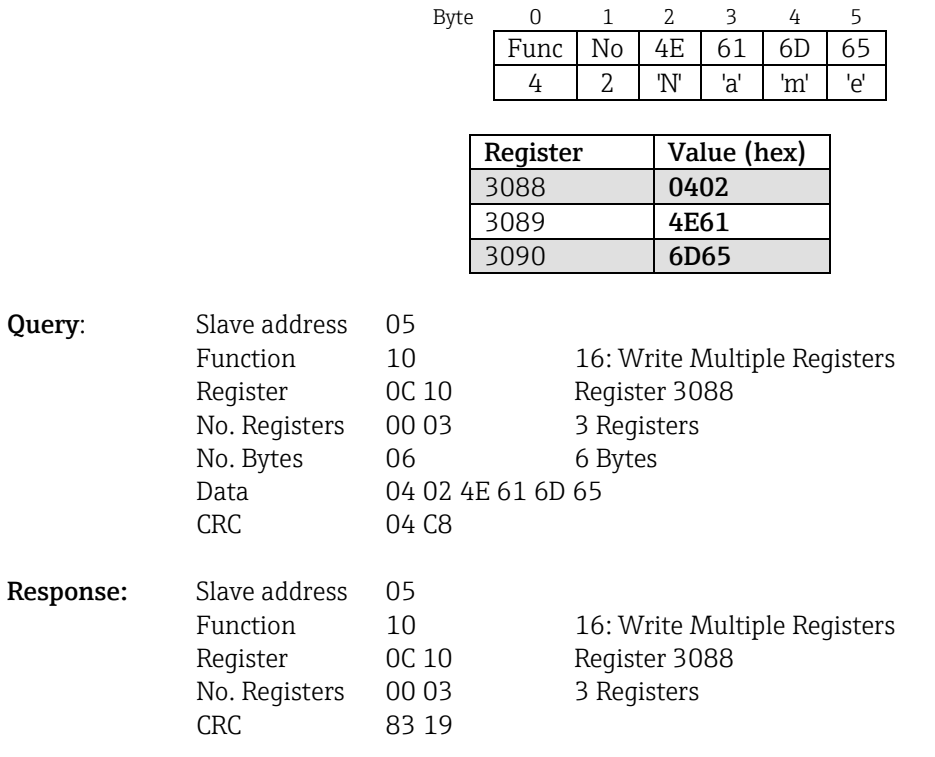

## **2.6.13.5 Configuring the batch number**

Can only be configured if the batch has not been started. Does not need to be configured if this is not required by the device settings.

### **Example: "Num" batch number for batch 2**

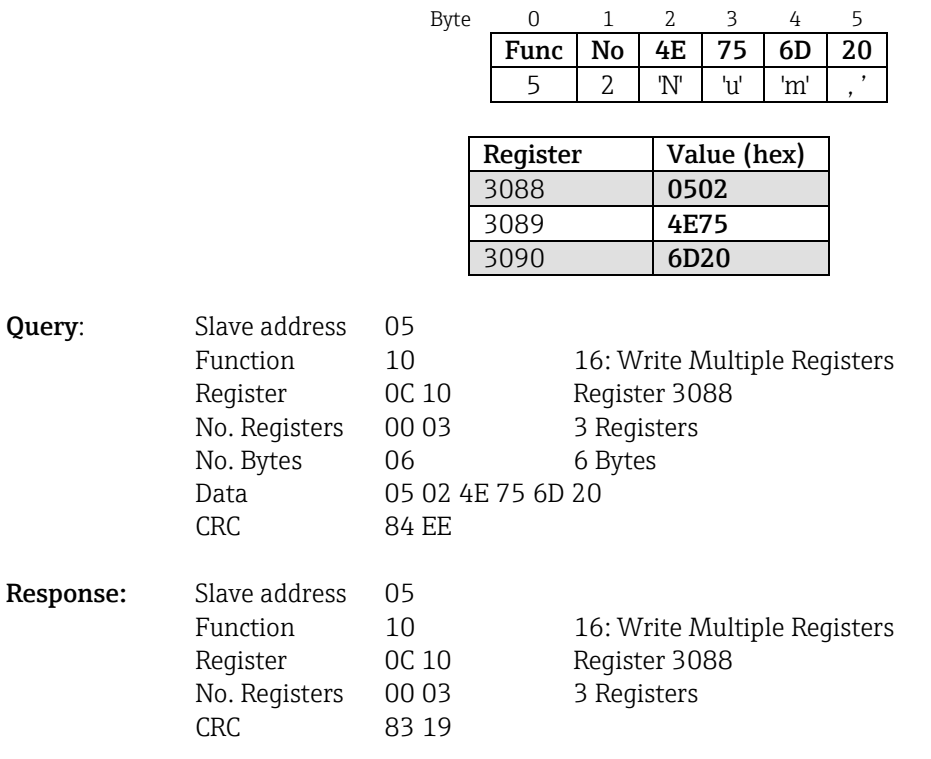

### **2.6.13.6 Setting the preset counter**

Can only be set if the batch has not been started. Does not need to be set if this is not required in the device settings.

- Maximum 8 characters (including '.')
- Exponential function is permitted, e.g. "1.23E-2"
- Positive numbers only

#### **Example: Preset counter to 12.345 for batch 2**

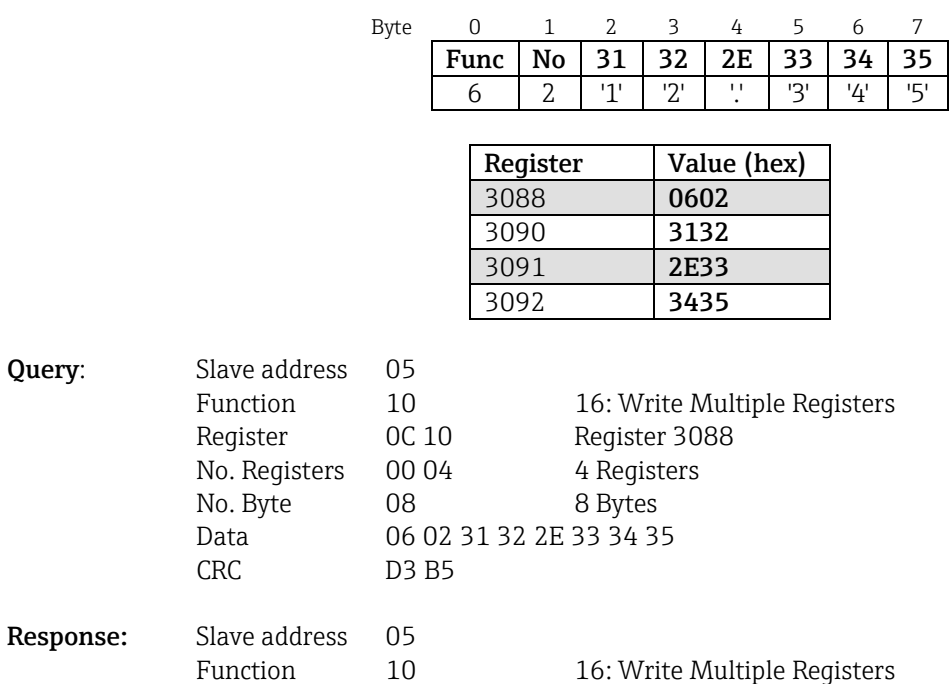

Register 0C 10 Register 3088<br>No. Registers 00 04 4 Registers

No. Registers 00 04 CRC C2 DB

## **2.6.13.7 Reading out the batch status**

The status of every batch and the last communication status can be read out here.

#### **Example: Batch 2 started, communication status "OK"**

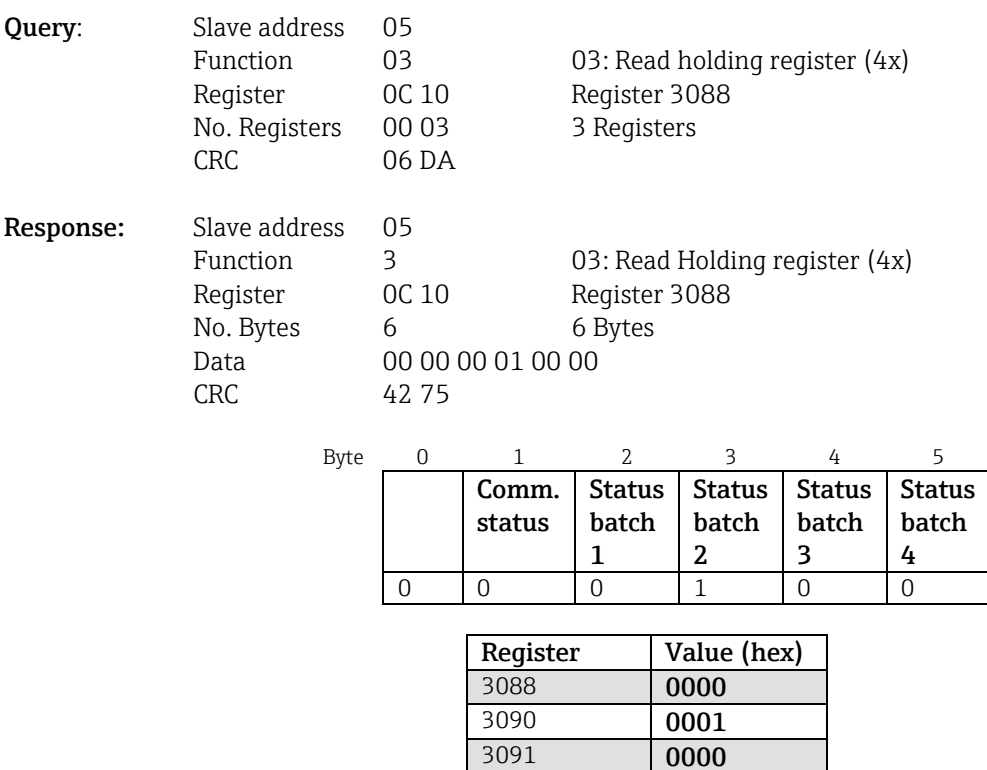

If, for example, a batch number is set even though the batch is already running, the value 0x0003 would appear in register 3088.

Communication status:

- 0: OK
- 1: Not all the required data have been transmitted (mandatory entries)
- 2: No appropriate user is logged in
- 3: Batch already running
- 4: Batch not configured
- 5: Batch controlled by control input
- 7: Automatic batch number active
- 9: Error, text contained non-displayable characters, text too long, incorrect batch number Function number outside the range

Batch status:

- 0: Batch inactive
- 1: Batch active

## **2.6.14 Structure of the process values**

### **2.6.14.1 32-bit floating point number (IEEE-754)**

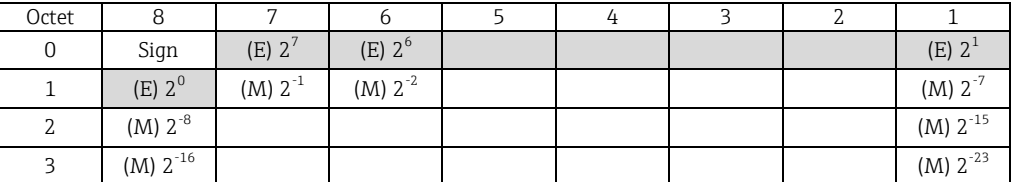

Sign = 0: positive number

Sign = 1: negative number

 $E =$  exponent 8 bit,  $M =$  mantissa 23 bit

$$
Zahl = -1^{VZ} \cdot (1+M) \cdot 2^{E-127}
$$

$$
Zahl = -1^{VZ} \cdot (1+\sum_{i=1}^{23} b_{23-i} 2^{-i}). 2^{E-127}
$$

Example: 40 F0 00 00 h = 0100 0000 1111 0000 0000 0000 0000 0000 b Value = 0 127129 321 222121 = ,05,0121 25 ,0125 2 = ,141 875 5,7

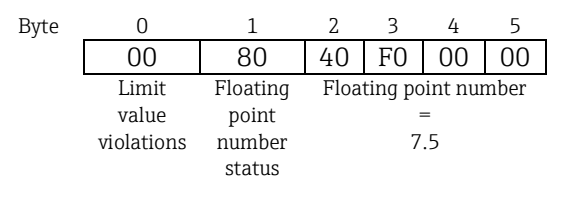

### **2.6.14.2 64-bit floating point number (IEEE-754)**

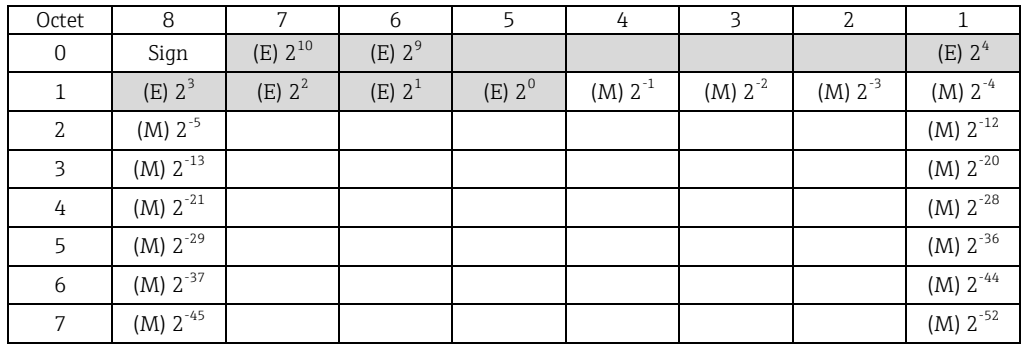

Sign = 0: positive number

Sign = 1: negative number

 $E =$  exponent 11 bit,  $M =$  mantissa 52 bit

$$
Zahl = -1^{VZ} \cdot (1+M) \cdot 2^{E-1023}
$$

$$
Zahl = -1^{VZ} \cdot (1+\sum_{i=1}^{52} b_{52-i} 2^{-i}) \cdot 2^{E-1023}
$$

#### Example: 40 1E 00 00 00 00 00 00 h = 0 100 0000 0001 1110 0000 0000 0000 0000 0000 0000 0000 0000 0000 0000 0000 0000 b Value  $= -1^0 \cdot 2^{1025-1023} \cdot (1 + 2^{-1} + 2^{-2} + 2^{-3})$  $= 1 \cdot 2^2 \cdot (1 + 0.5 + 0.25 + 0.125)$  $= 1.4.1,875 = 7.5$ Byte 0 1 2 3 4 5 6 7 8 9 00 | 80 | 40 | 1E | 00 | 00 | 00 | 00 | 0 | 0 Floating point number status Floating point number =7.5

### <span id="page-42-0"></span> **2.6.14.3 Limit value violations**

### Device → Modbus Master

The states of the first 8 limit values that are assigned to the channel are entered here.

Bit 0: 1st assigned limit value

Bit 7: 8th assigned limit value

Bit  $x = 1$ : limit value violated = 0: limit value not violated

#### Example:

…

If universal input 1 is assigned a limit value for the instantaneous value and a limit value for analysis 1, the 2 limit value states are indicated in bit 0 and bit 1 in the measured value of universal input 1 (register 200) and integrated universal input 1 (register 800).

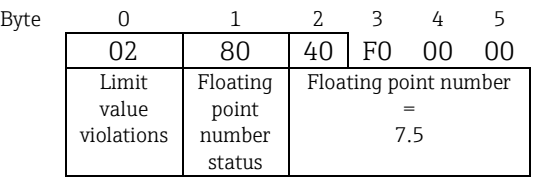

Bit  $0.0 = 0$ : 1st assigned limit value not violated, here limit value for instantaneous value

Bit  $0.1 = 1$ : 2nd assigned limit value violated, here limit value for integrated value

#### <span id="page-43-0"></span> **2.6.14.4 Status of the floating point number**

#### Device → Modbus Master

- 0x01 Cable open circuit
- 0x02 Input signal too high
- 0x03 Input signal too low
- 0x04 Invalid measured value
- 0x06 Error value
- 0x07 Sensor/input error
- 0x08 No value present (e.g. while measurement is initialized)
- 0x40 Value is uncertain (error value), no limit value violation
- 0x41 Value is uncertain (error value), lower limit value violation or gradient decreasing
- 0x42 Value is uncertain (error value), upper limit value violation or gradient increasing
- 0x43 Value is uncertain (error value), upper and lower limit value violation or inband/outband
- 0x80 Value is OK, no limit value violation
- 0x81 Value is OK, lower limit value violation or gradient decreasing
- 0x82 Value is OK, upper limit value violation or gradient increasing
- 0x83 Value is OK, upper and lower limit value violation or inband/outband

### Modbus Master  $\rightarrow$  device

0x00..0x3F: value invalid 0x40..0x7F: value uncertain 0x80..0xFF: value OK

## **Overview of registers**

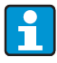

 **The register addresses are all to the base 0, i.e. they correspond to the value that is transmitted in the Modbus protocol.** 

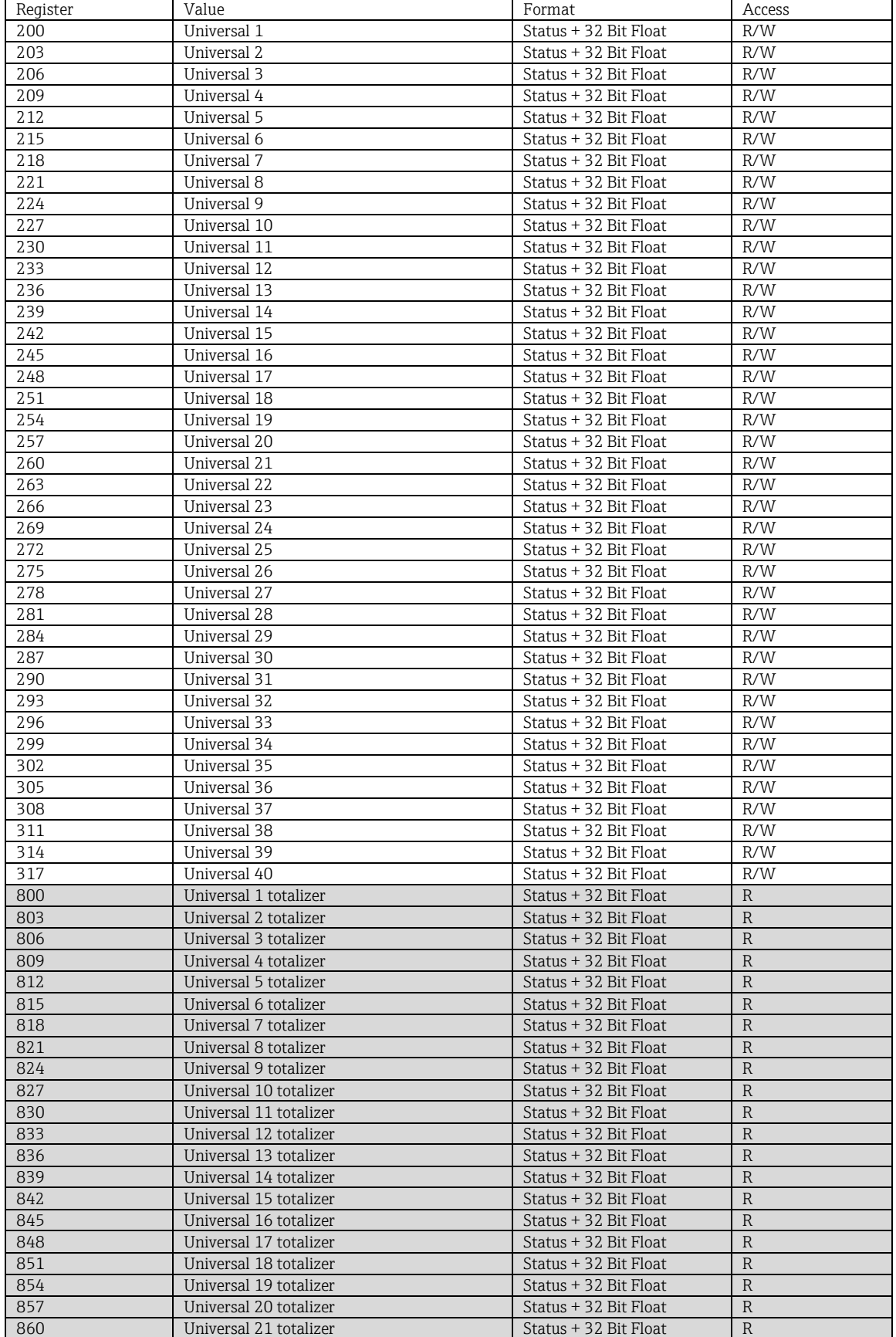

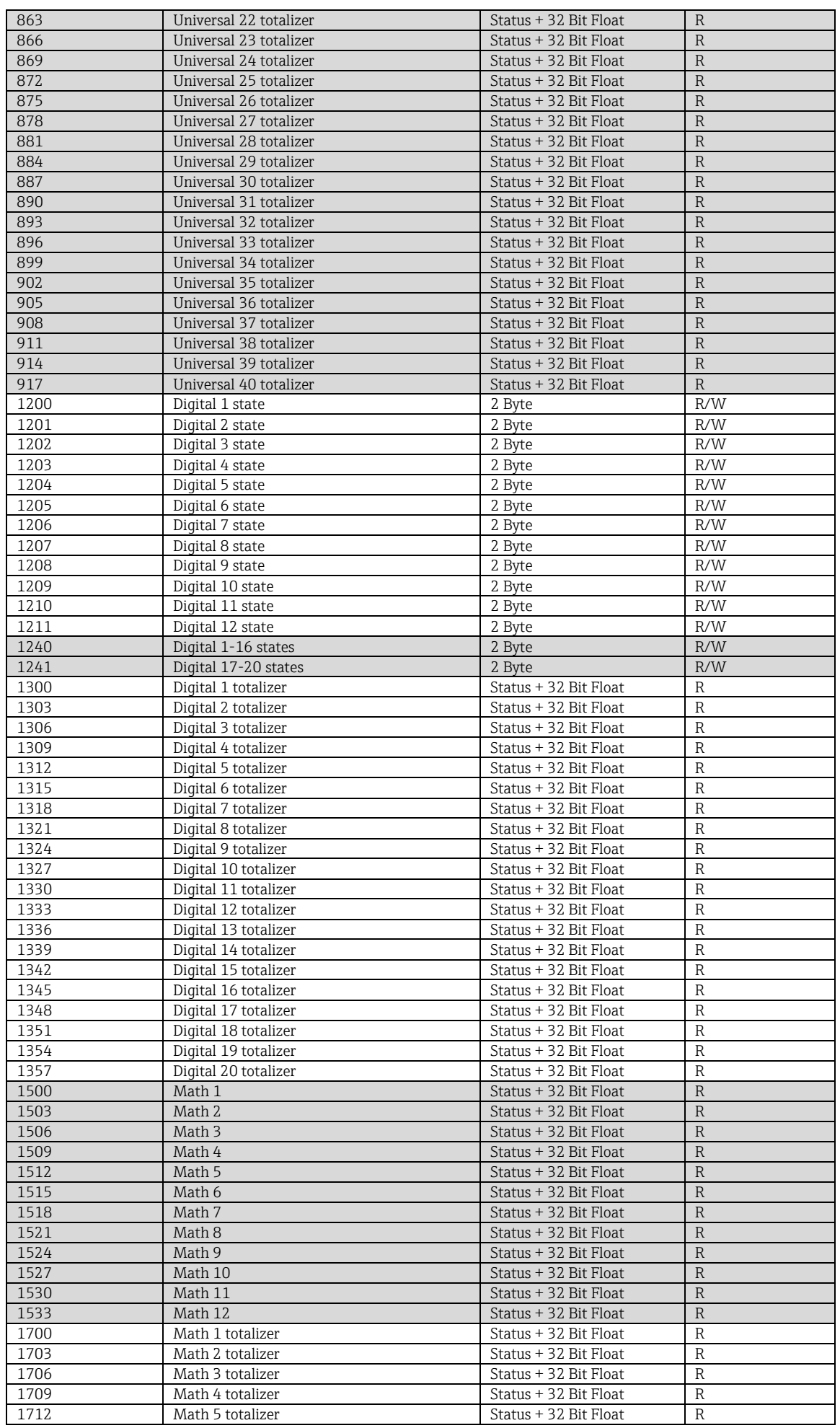

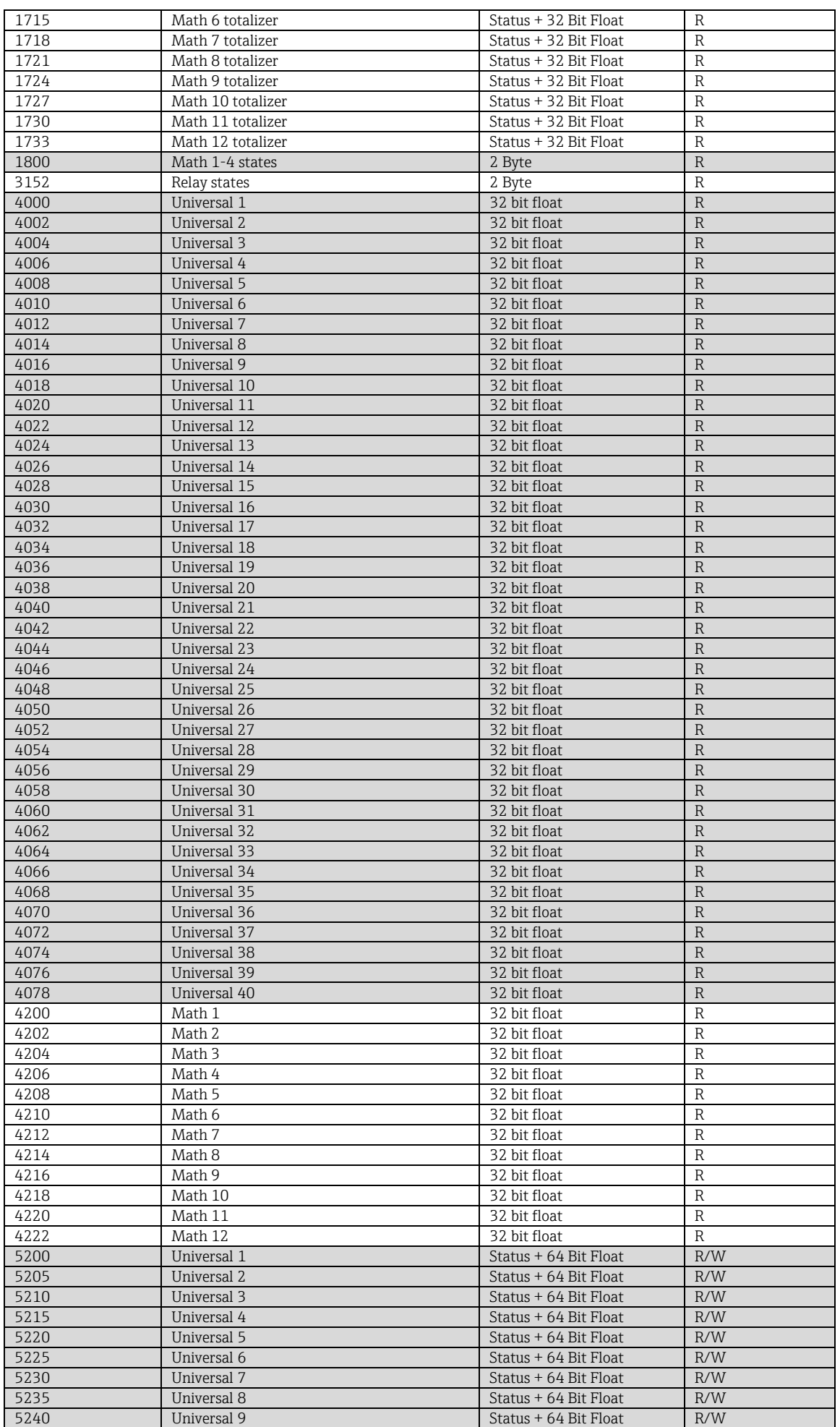

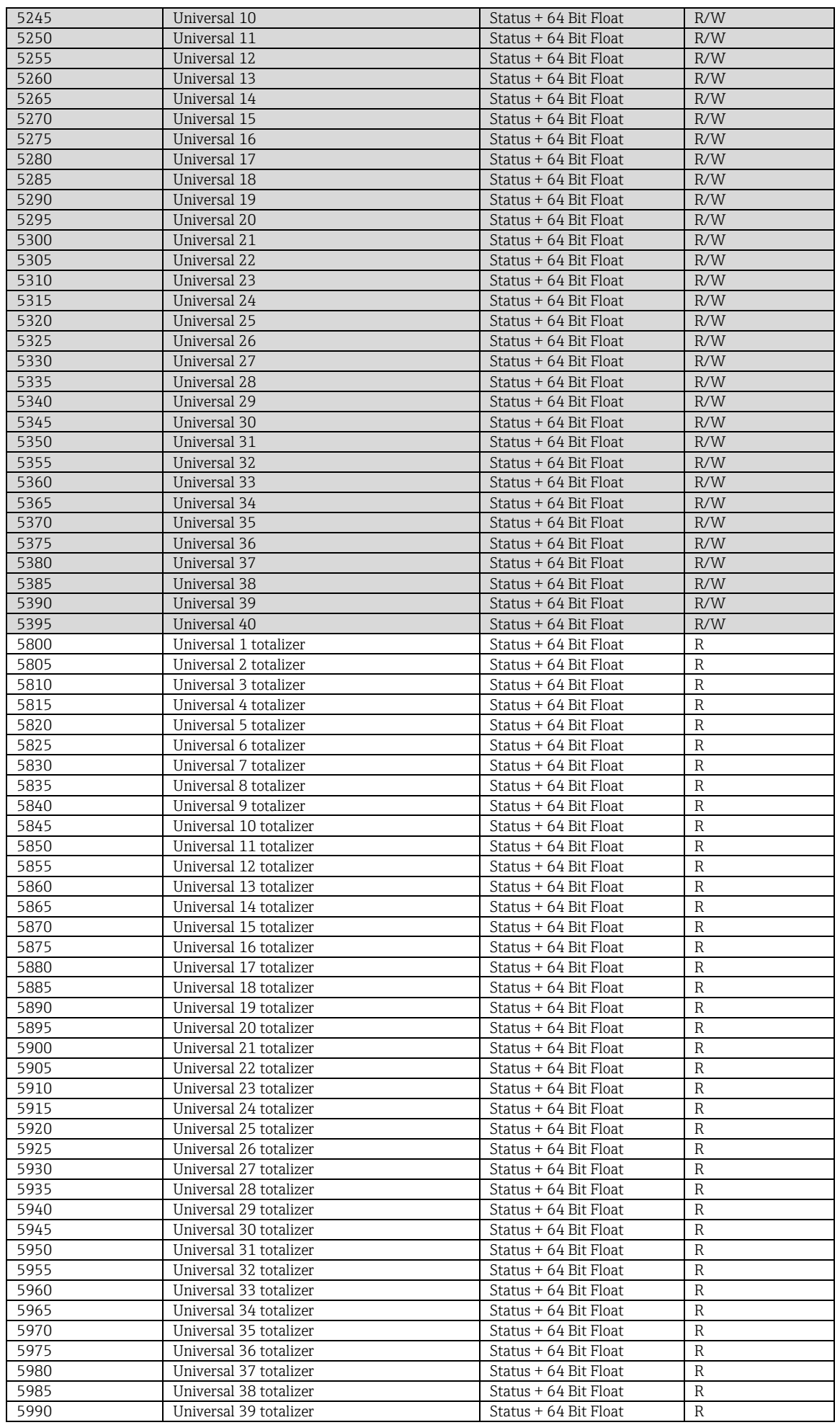

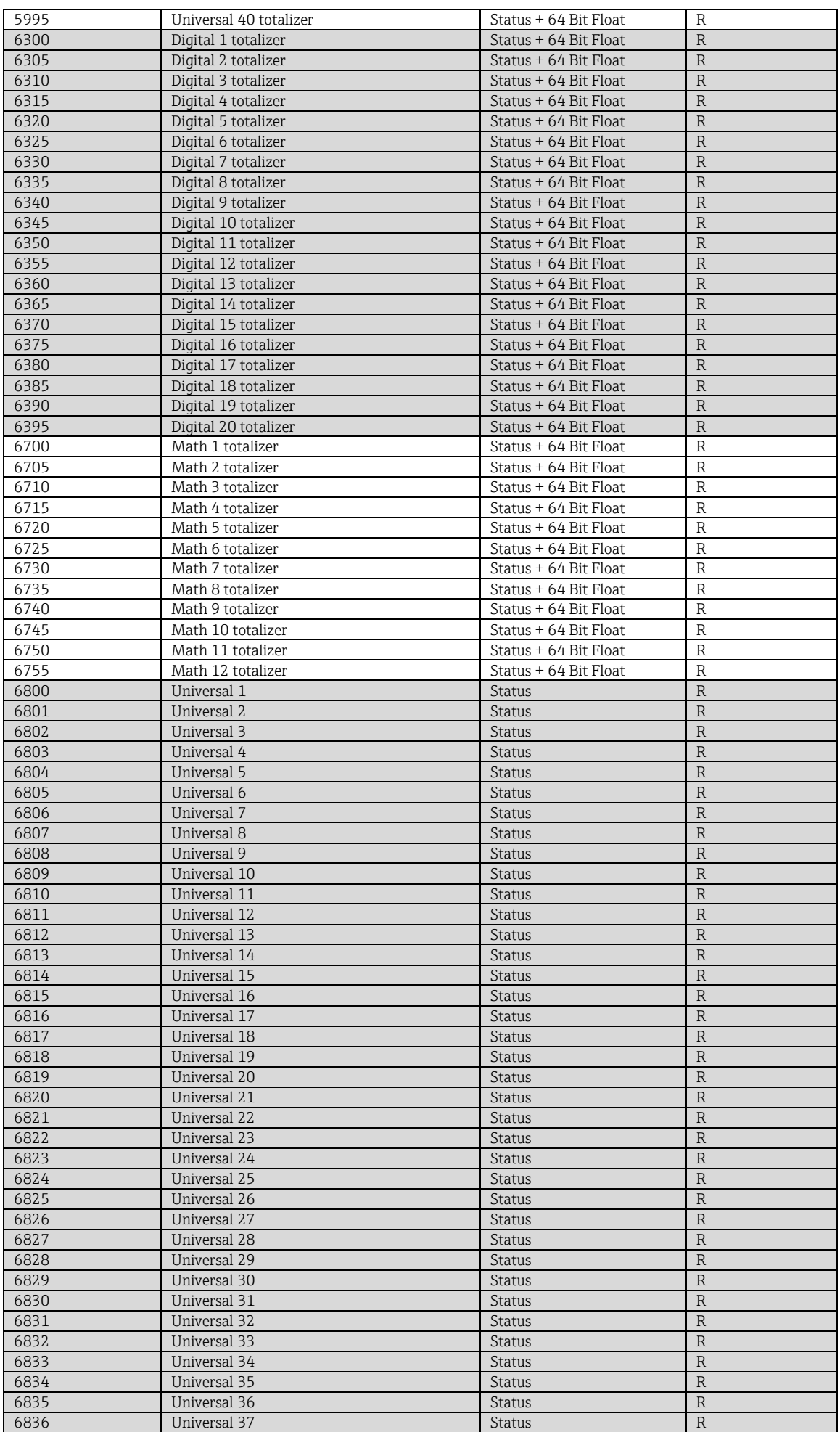

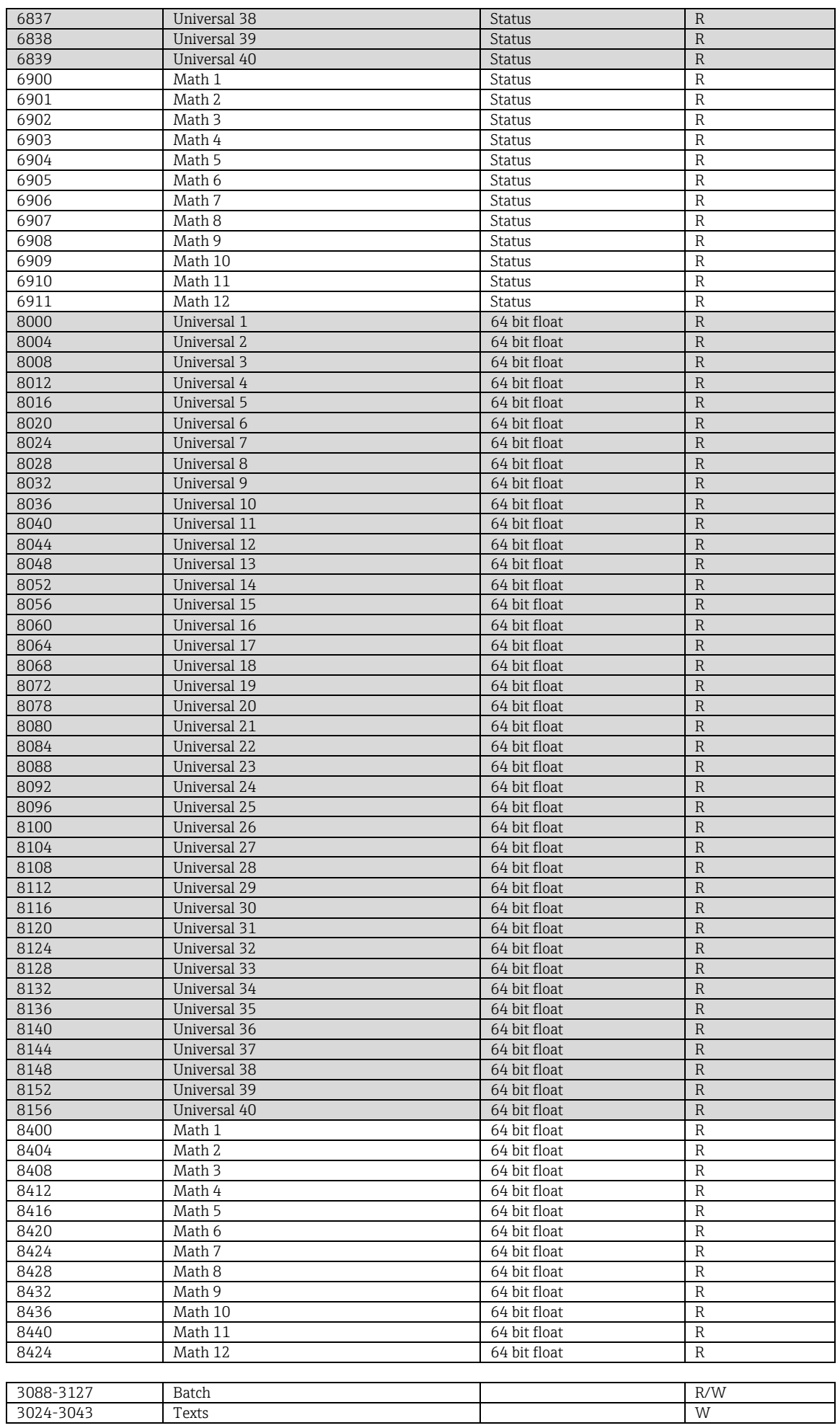

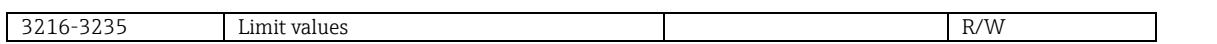

## **4 Troubleshooting**

## **4.1 Troubleshooting for Modbus TCP**

- Is the Ethernet connection between the device and master OK?
- Does the IP address sent by the master match the address configured on the device?
- Do the port configured on the master and the port configured on the device match?

## **4.2 Troubleshooting for Modbus RTU**

- Do the device and master have the same baud rate and parity?
- Is the interface correctly wired?
- Does the device address sent by the master match the configured address of the device?
- Do all the slaves on the Modbus have different device addresses?

## **5 List of abbreviations/glossary of terms**

Modbus Master: All instruments such as a PLC, PC-plug-in cards etc. that perform a Modbus Master function.

## **6 Index**

Baud rate 4 Digital channels 7 Floating point number 42 Floating point number, status 44 Function 4

Inputs 6, 7 LED, status 4 Math channels 7 Outputs 6, 7 Universal channel 6